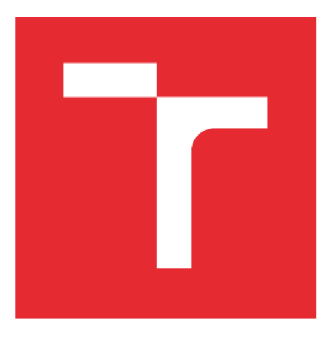

# **VYSOK É UČEN Í TECHNICK É V BRN Ě**

BRNO UNIVERSITY OF TECHNOLOGY

## FAKULTA ELEKTROTECHNIKY A KOMUNIKAČNÍCH TECHNOLOGIÍ

FACULTY OF ELECTRICAL ENGINEERING AND COMMUNICATION

## ÚSTAV AUTOMATIZACE A MĚŘICÍ TECHNIKY

DEPARTMENT OF CONTROL AND INSTRUMENTATION

## **ŘÍDICÍ SYSTÉM PRO SPRÁVU A DODÁVKU VOD Y NA FARM U**

CONTROL SYSTEM FOR MANAGEMENT OF WATER SUPPLY AT A FARM

BAKALÁŘSKÁ PRÁCE BACHELOR'S THESIS

AUTOR PRÁCE Aleš Doležal **AUTHOR** 

**SUPERVISOR** 

VEDOUCÍ PRÁCE Ing. Miroslav Jirgl, Ph.D.

BRNO 2022

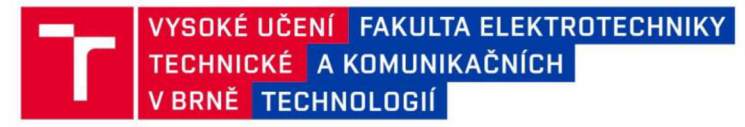

## **Bakalářská práce**

bakalářský studijní program Automatizační a měřicí technika

Ústav automatizace a měřicí techniky

*Student:* Aleš Doležal *ID:* 220971 *Ročník:* 3 *Akademický rok:* 2021/22

#### NÁZEV TÉMATU:

#### **Řídicí systém pro správu a dodávku vody na farmu**

#### POKYNY PRO VYPRACOVÁNÍ:

Cílem práce je seznámit se technologií dodávky vody na farmě a na základě analýzy stavu a požadavků zákazníka navrhnout a implementovat příslušný řídicí systém.

- 1. Seznamte se s řízenou technologií a aktuálním stavem infrastruktury a stručně popište.
- 2. Navrhněte koncept řídicího systému.
- 3. Vyberte vhodné komponenty potřebné pro řízení technologie.
- 4. Realizujte zapojení komponent dle navrženého konceptu.
- 5. Implementujte řídicí systém.
- 6. Vytvořte vizualizaci s možností vzdáleného přístupu/dohledu.
- 7. Otestujte a demonstrujte funkčnost řešení.

#### DOPORUČENÁ LITERATURA:

PÁSEK, Jan. Programovatelné automaty v řízení technologických procesů [online]. Brno: FEKT VUT v Brně, 2007 [cit. 2021-09-7].

*Termín zadání:* 7.2.2022 *Termín odevzdání:* 23.5.2022

*Vedoucí práce:* Ing. Miroslav Jirgl, Ph.D.

doc. Ing. Václav Jirsík. CSc. předseda rady studijního programu

#### UPOZORNĚNÍ:

Autor bakalářské práce nesmí při vytváření bakalářské práce porušit autorská práva třetích osob, zejména nesmí zasahovat nedovoleným způsobem do cizích autorských práv osobnostních a musí si být plně vědom následků porušení ustanovení §11 a následujících autorského zákona č. 121/2000 Sb., včetně možných trestněprávních důsledků vyplývajících z ustanovení části druhé, hlavy VI. díl 4 Trestního zákoníku č.40/2009 Sb.

Fakulta elektrotechniky a komunikačních technologií, Vysoké učení technické v Brně / Technická 3058/10 / 616 00 / Brno

### **Abstrakt**

Bakalářská práce se zabývá instalací nového systému pro dodávku a správu vody na farmu. Pro řízení a správu bylo vybráno PLC od společnosti Unitronics a k tomu příslušné moduly. Program pro PLC je psán ve vývojovém prostředí UniLogic od společnosti Unistronics, jazykem ladder. Nový systém je ovládán a monitorován místně pomocí HMI panelu a dálkově pomocí webové stránky. HMI a webové stránky byly tvořeny ve vývojovém prostředí UniLogic. Práce se dále zabývá výběrem vhodných snímačů a komponent pro regulaci systému.

## **Klíčová slova**

PLC, průtokoměr, hladinoměr, ultrazvuk, automatický režim, vzdálená vizualizace

## **Abstract**

This bachelor thesis deals with installing a new system for the supply and management of water on a farm. A PLC from Unitronics company was chosen with the appropriate modules for control and operation. The PLC program has been written in the UniLogic integrated development environment from Unistronics company using ladder language. The new system is controlled and monitored locally by the HMI panel and remotely by the website. The HMI and the website were created in the UniLogic Integrated Development Environment. The thesis also deals with selecting suitable sensors and components for system regulation.

## **Keywords**

PLC, flowmeter, level sensor, ultrasonic, automatic mode, remote visualization

## **Bibliografická citace**

DOLEŽAL, Aleš. *Řídicí systém pro správu a dodávku vody na farmu* [online]. Brno, 2022 [cit. 2022-05-22]. Dostupné z: [https://www.vutbr.cz/studenti/zav](https://www.vutbr.cz/studenti/zav-)prace/detail/142559. Bakalářská práce. Vysoké učení technické v Brně, Fakulta elektrotechniky a komunikačních technologií, Ustav automatizace a měřicí techniky. Vedoucí práce Miroslav Jirgl.

## Prohlášení autora o původnosti díla

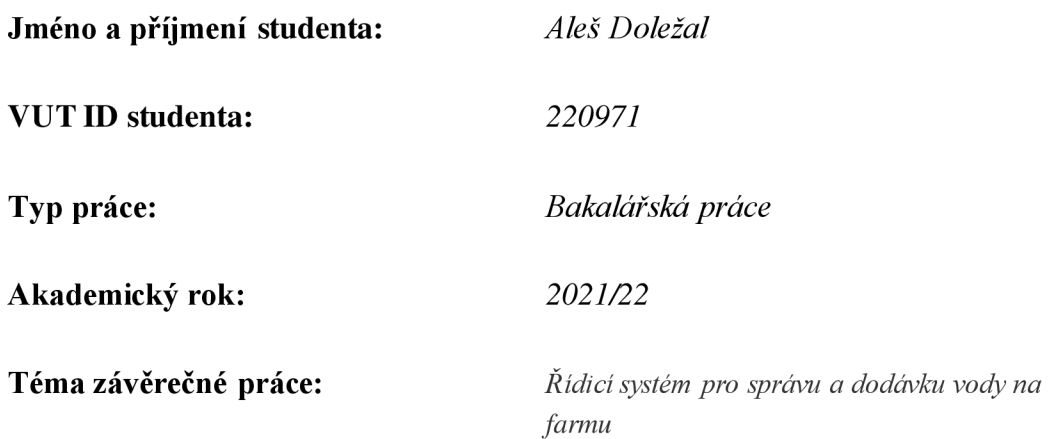

Prohlašuji, že svou závěrečnou práci jsem vypracoval samostatně pod vedením vedoucího závěrečné práce a s použitím odborné literatury a dalších informačních zdrojů, které jsou všechny citovány v práci a uvedeny v seznamu literatury na konci práce.

Jako autor uvedené závěrečné práce dále prohlašuji, že v souvislosti s vytvořením této závěrečné práce jsem neporušil autorská práva třetích osob, zejména jsem nezasáhl nedovoleným způsobem do cizích autorských práv osobnostních a jsem si plně vědom následků porušení ustanovení § 11 a následujících autorského zákona č. 121/2000 Sb., včetně možných trestněprávních důsledků vyplývajících z ustanovení části druhé, hlavy VI. díl 4 Trestního zákoníku č. 40/2009 Sb.

V Brně dne: 23.5.2022

podpis autora

## **Poděkování**

Děkuji svému vedoucímu bakalářské práce Ing. Miroslavu Jirglovi, Ph.D. za účinnou metodickou a pedagogickou pomoc a další cenné rady při zpracování mé bakalářské práce. Dále bych chtěl poděkovat firmě ANTLIA servis a prodej čerpadel a společnosti RHE A Holding a jejímu vedení, že mi umožnilo spolupracovat na modernizaci řídicího systému.

V Brně dne 23. 5. 2022

podpis autora

## **Obsah**

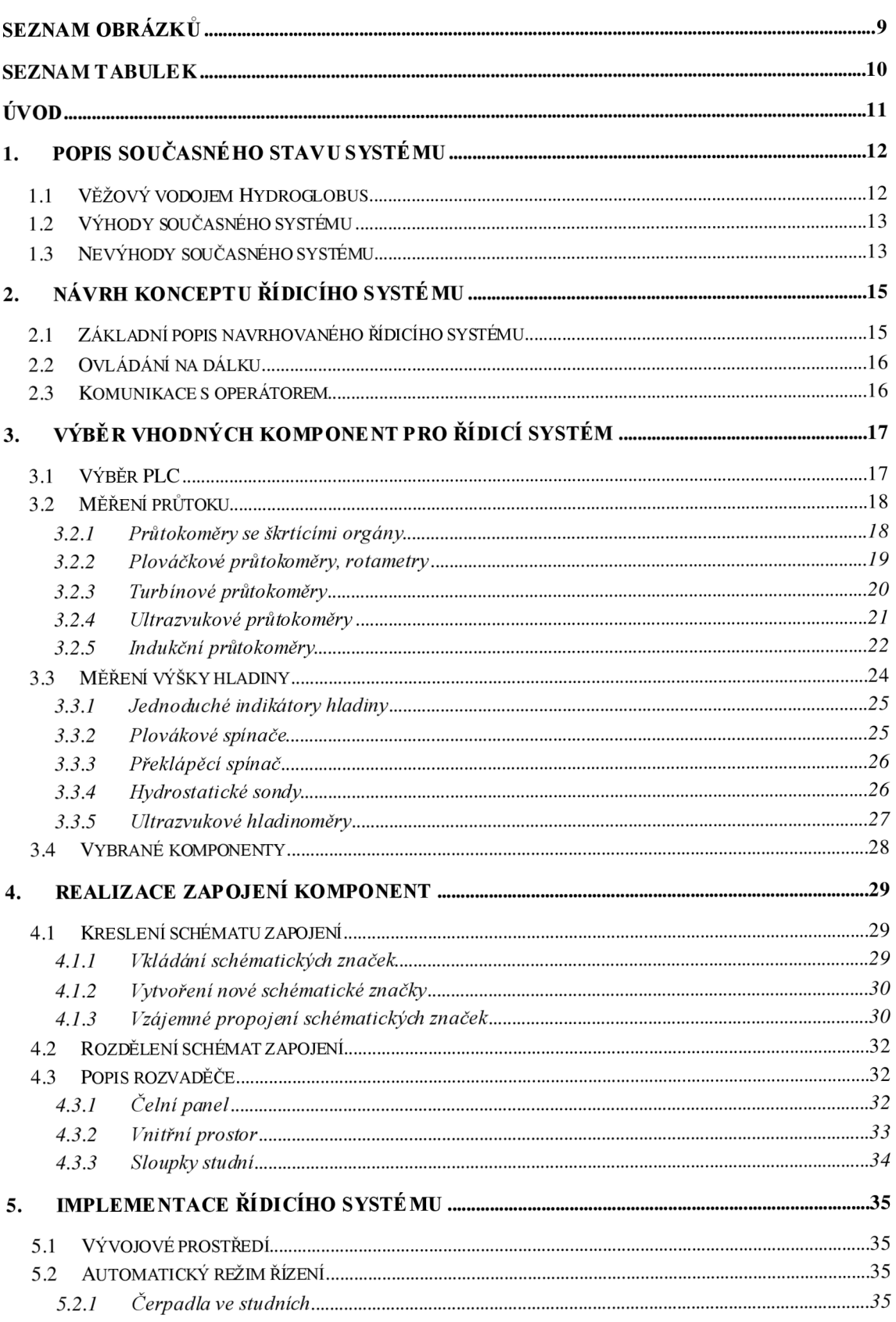

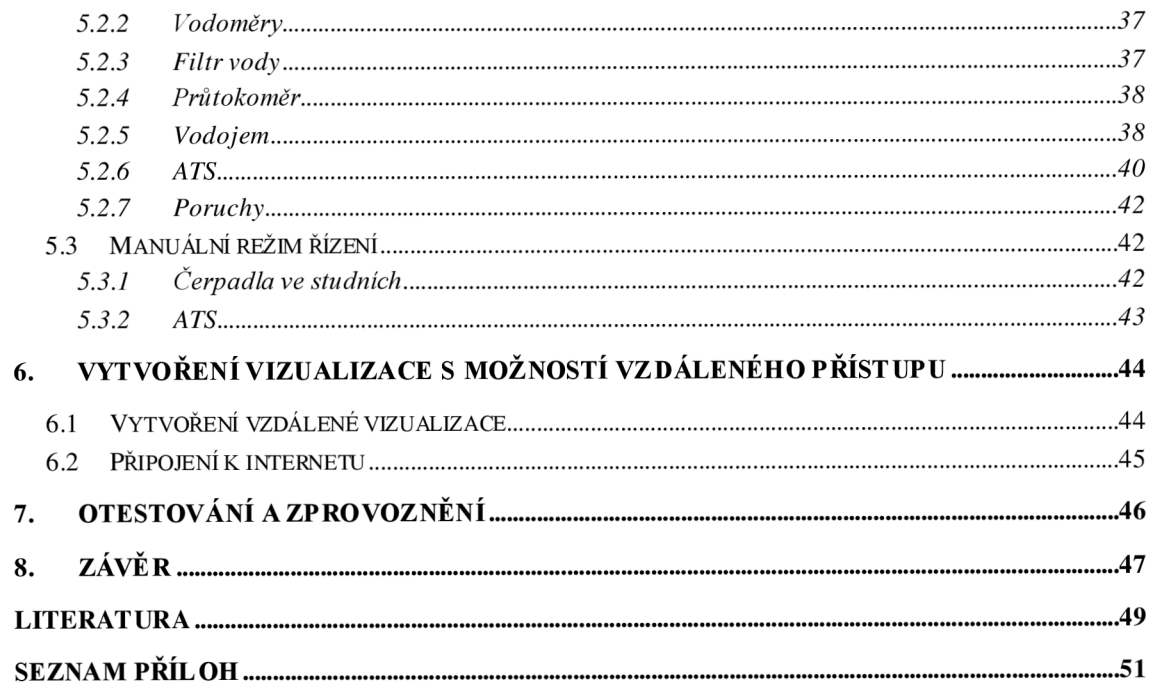

## **SEZNAM OBRÁZKŮ**

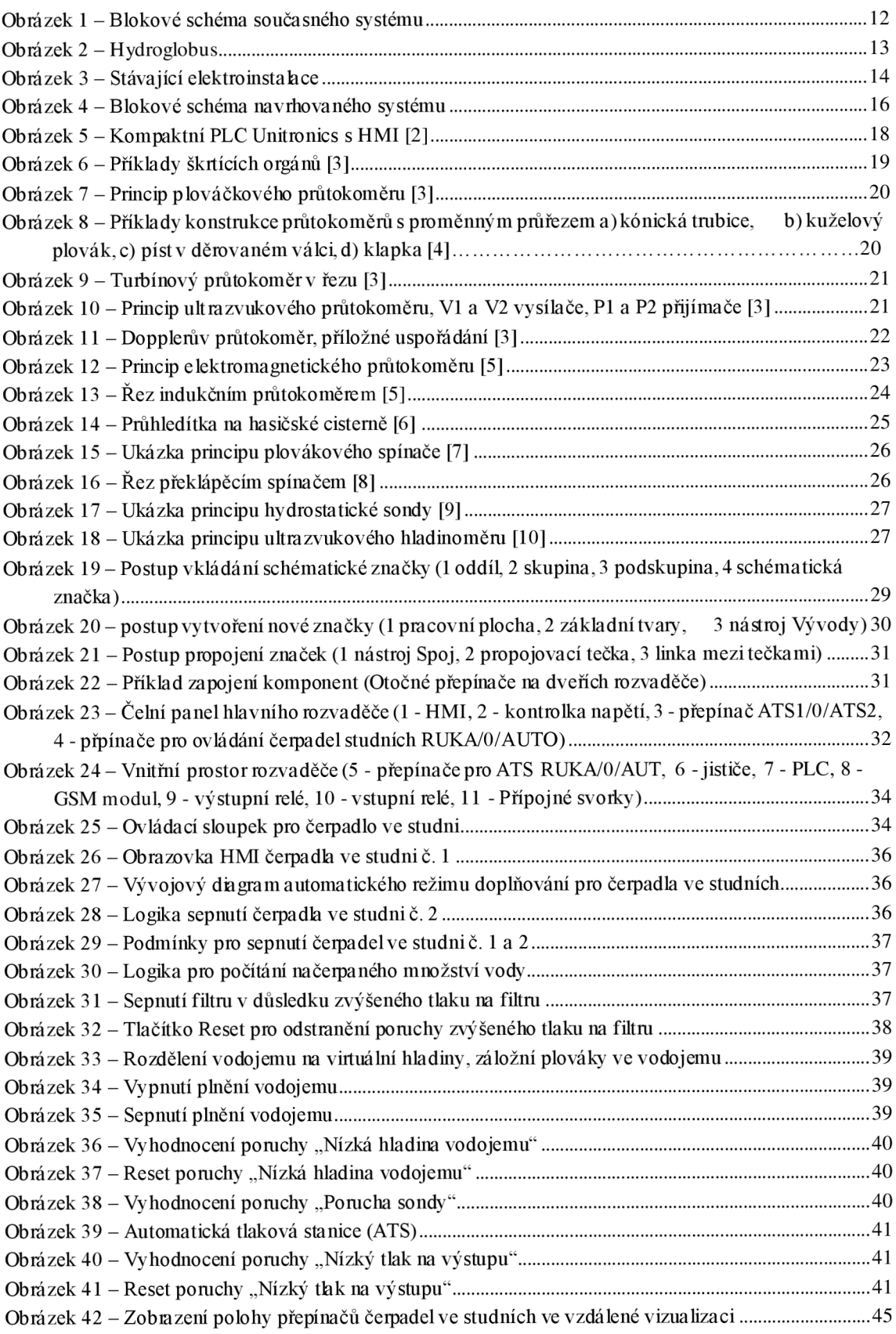

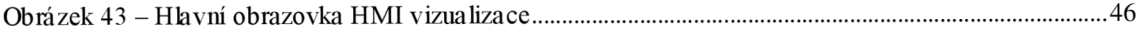

## **SEZNAM TABULEK**

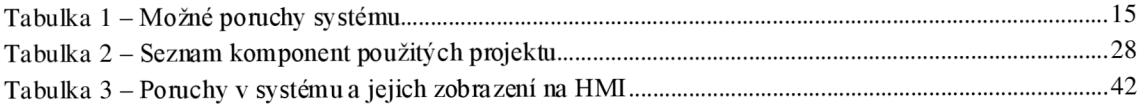

## **ÚVOD**

Řídicí systém pro dodávku a řízení vody, který je momentálně aplikován na farmě, je z ekonomického a bezpečnostního hlediska považován za zastaralý a současným moderním standardům zcela nevyhovující. Ve své době, kdy byl systém navržen a uveden do provozu, patřil mezi nejmodernější řídicí systémy na trhu. Ale postupným příchodem modernějších a dostupnějších technologií se stal zastaralým. Proto se majitelé farmy rozhodli pro investici dořídicího systému, který již bude odpovídat požadavkům moderní doby, např. komunikace na dálku či diagnostika zařízení připojených do systému. Dále aby systém nebyl náročný a finančně nákladný na údržbu a splňoval bezpečnostní podmínky dnešní doby.

Systém, který bude instalován místo stávajícího systému, bude pracovat na úplně jiném principu dodávky vody na farmu. Jelikož se nejedná o modernizaci stávajícího systému, může být návrh realizován od nuly a nemusí se držet stávajících zapojení. Nově instalovaný systém bude splňovat požadavky dnešní moderní doby, které představují pro obsluhu jednodušší údržbu a nároky na provoz. Řídicí systém bude umět s obsluhou komunikovat na dálku v případě poruchy, tím se velice zkrátí doba od vzniku poruchy přes její odhalení až po odstranění poruchy. Dále systém bude zaznamenávat provozní stavy, podle kterých se můžou plánovat pravidelné údržby instalovaných zařízení. V neposlední řadě bude možnost ovládat a monitorovat systém na dálku pomocí webových stránek.

V následujících kapitolách bud e před stavena struktura bakalářské práce. V první kapitole je popsán současný stav systému, jaké má výhody, nevýhody, a proč se musí modernizovat. V další kapitole je popsána koncepce navrhovaného systému, který bude dosavadní systém nahrazovat. Třetí kapitola popisuje výběr a srovnání komponent, které budou použity pro řídicí systém. U komponent budou popsány jejich výhody a nevýhody, dále proč jsou pro danou aplikaci vhodné či naopak nevhodné. Ve čtvrté kapitole je popsán základní způsob, jak se pracuje s kreslícím programem ProfiCAD, ve kterém byly kresleny schémata zapojení systému a popsány části rozvaděče. V následující kapitole je popsaná funkčnost automatického a manuálního režimu řízení dodávky a správy vody na farmu, dále zde budou uvedeny poruchy, které se v systému mohou objevit. V předposlední kapitole je popsán způsob, kterým se bude vytvářet vzdálená vizualizace a dohled nad systémem. V poslední kapitole této práce bude popsána funkčnost nově instalovaného řídicího systému na farmu.

## 1. P**OPIS SOUČASNÉHO STAVU SYSTÉMU**

Současný stav systému pro dodávku vody na farmu již neodpovídá standardu moderní farmy, na kterou tento systém dodává vodu. Systém je zastaralý a nevyhovující jak po stránce technologické, tak po stránce konstrukční, ale i statické. Technologie, která nyní systém ovládá, byla ve své době dostačující a moderní (Obrázek 1). V dnešní době je tomu právě naopak.

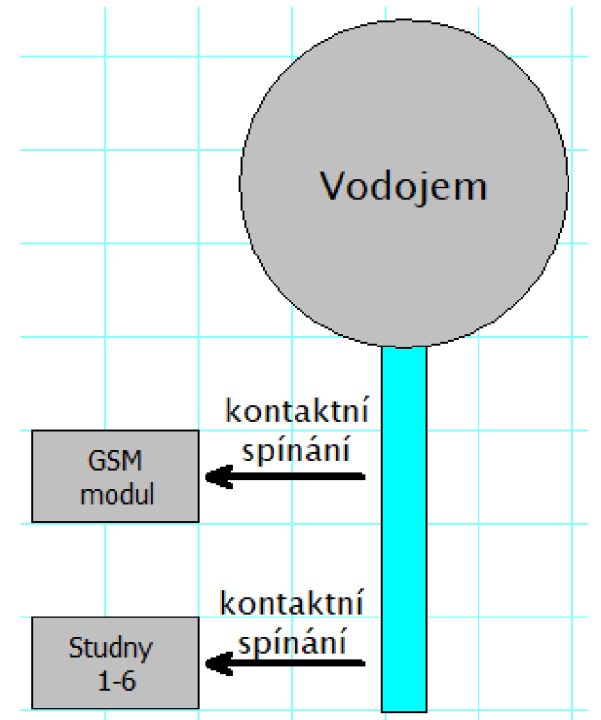

Obrázek 1 - Blokové schéma současného systému

### **1.1 Věžový vodojem Hydroglobus**

Hydroglobus (Obrázek 2) je typ vodojemu, který má akumulační nádrž umístěnou na úrovní povrchu. Skládá se z akumulační nádrže, nosné konstrukce ve tvaru nohy a základní desky, která přenáší tíhu vodojemu do půdy. Tento typ vodojemu je velice finančně nákladný oproti ostatním typům vodojemů, jako jsou např. nadzemní vodojemy nebo podzemní vodojemy, z hlediska své konstrukce. Konstrukce oproti již zmiňovaným ostatním vodojemům musí obsahovat tepelnou izolaci akumulační nádrže a materiál použitý pro nosnou konstrukci. Hydroglobus se využívá zejména v rovinatých oblastech, kde terénní podmínky neumožňují výstavbu nadzemních vodojemů. [1]

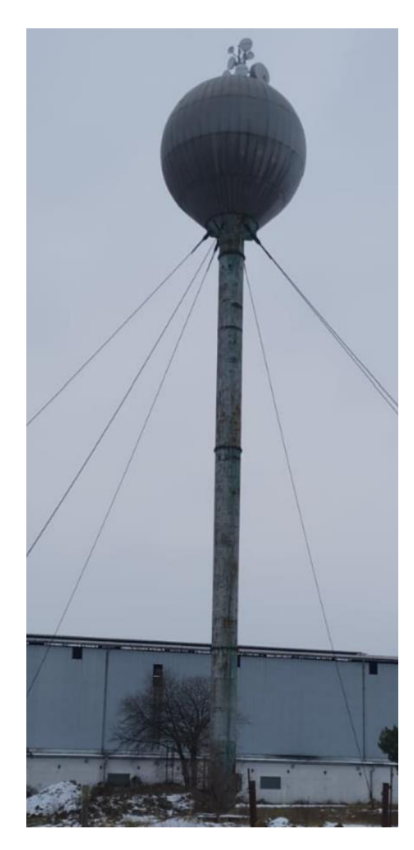

Obrázek 2 - Hydroglobus

### **1.2 Výhody současného systému**

Výhoda tohoto systému spočívá v jeho konstrukčním řešení. Voda je akumulována v horní části vodojemu, to je 30 m nad úrovní terénu. Farma, která je připojena na tento vodojem, má na vstupním potrubí stálý konstantní tlak vody, který činí 3 bar.

### **1.3 Nevýhody současného systému**

V horní části globusu jsou umístěny plováky, které hlídají hladinu. Vrchní plovák řídí plnění globusu, když hladina klesne a plovák vypne. Čerpadla ve studních se zapnou a začnou čerpat vodu do globusu. Pokud je odběr vody vyšší než dodávka vody a voda klesne i pod druhý plovák, tak se pošle SMS s informací o nedostatku vody ve vodojemu. Studny, které jsou ovládány vodojemem, jsou umístěny v okolních polích. Každá studna má vlastní jištění a hlídání proti chodu na sucho (Obrázek 3). Nevýhoda tohoto systému je ta, že studny nepodávají žádnou zpětnou vazbu do vodojemu. Pokud čerpadlo ve studni vypne a přestane dodávat vodu do globusu, nikdo to v tu chvíli nezjistí. V lepší variantě čerpadlo vyplo z důvodu nedostatku vody ve studni, která časem doteče, a čerpadlo se uvede do chodu. V horším případě čerpadlo vyplo z důvodu vybavení proudové ochrany, nebo výpadku napájecí fáze. Na tento problém se může přijít až po delší době. Když se tímto způsobem odstaví více čerpadel, nebude se stíhat doplňovat voda ze zbývajících

studní. Voda se bude muset doplňovat z řádu nebo dovážet cisternami z jiného zdroje vody. Obě tyto varianty jsou cenově a časově velmi náročné.

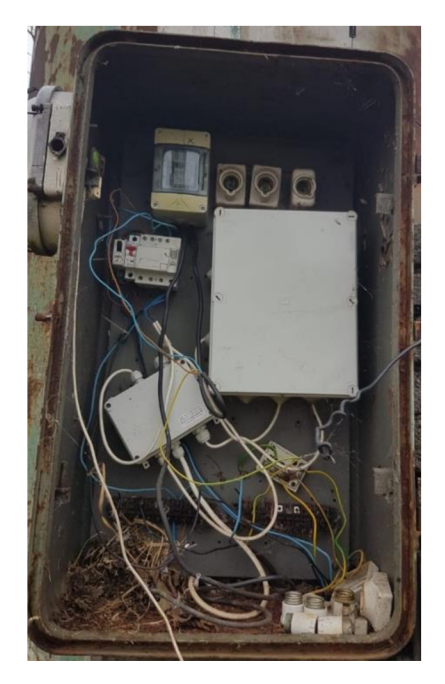

Obrázek 3 - Stávající elektroinstalace

## **2. NÁVRH KONCEPTU ŘÍDICÍHO SYSTÉMU**

Na základě modernizace farmy a navýšení kapacit dobytčích jednotek, snížení mzdových a provozních nákladu, bylo rozhodnuto pro výstavbu zcela nového moderního automatického systému, který se bude starat o dodávku a správu vody na farmě. Jelikož se celý stávající systém bude rušit a nahrazovat novým moderním systémem, mohl jsem si dovolit stavět na takzvaném Greenfieldu, tzn. začít zcela od začátku a nemusel jsem se držet předešlých instalací a zapojení.

### **2.1 Základní popis navrhovaného řídicího systému**

Systém jsem navrhl tak, aby byl plně automatizován a nemuselo se do něho více zasahovat. Tím se eliminuje problém stávajícího starého systému, kdy zaměstnanec musí několikrát do týdne kontrolovat studny, zda nejsou v poruše. Řídicí systém by měl mít zpětnou vazbu od každého zařízení, které je do systému připojeno (Obrázek 3). Zpětná vazba by měla obsahovat všechny údaje o zařízení, jako jsou poruchy, provozní stavy zapnuto/vypnuto, jak dlouho je v provozu, jaké množství vody bylo již načerpáno, jaká je aktuální hladina ve vodojemu a jaký je aktuální tlak na výstupu z vodárny na farmu. Informace ze zpětných vazeb budou přehledně zobrazeny na čelním panelu rozvaděče, který bude umístěn v technické místnosti vodárny. Systém by měl být ovládán zcela automaticky, nebo zcela ručně. Ručně by měl být ovládán z důvodu možného výpadku PLC, aby se předešlo výpadku dodávky vody na farmu.

| Zařízení   | <b>Poruchy</b>           |  |  |
|------------|--------------------------|--|--|
| Studna     | Výpadek fáze             |  |  |
|            | Vybavení tepelné ochrany |  |  |
|            | Nedostatek vody          |  |  |
|            | Ucpany filtr             |  |  |
| <b>ATS</b> | Nízký tlak na výstupu    |  |  |
|            | Chod na sucho            |  |  |
| Vodojem    | Nízká hladina            |  |  |

Tabulka 1 – Možné poruchy systému

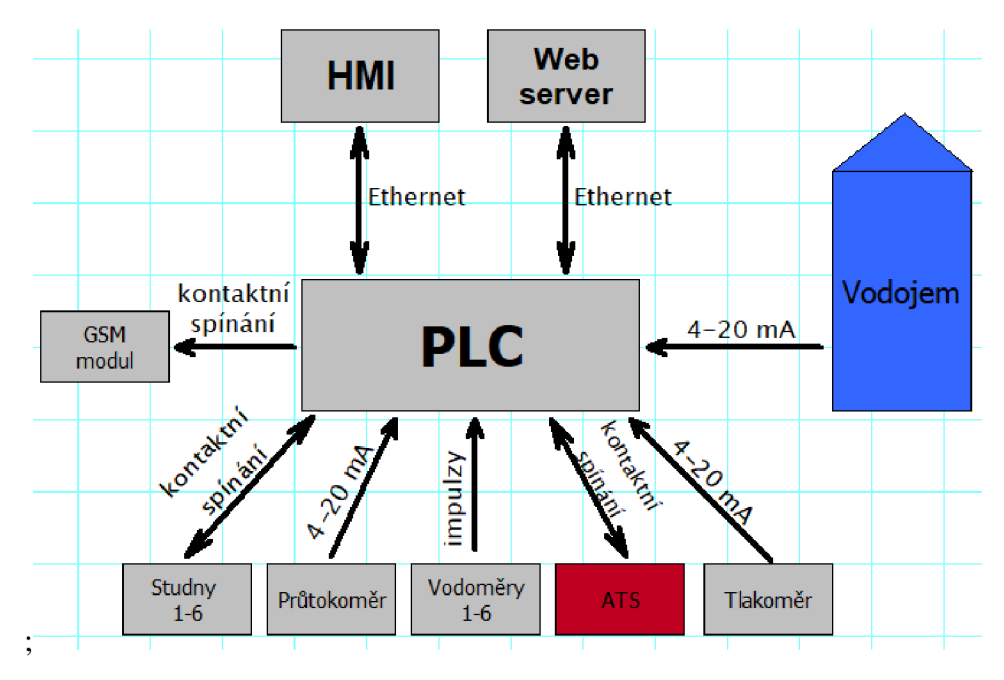

Obrázek 4 – Blokové schéma navrhovaného systému

### **2.2 Ovládání na dálku**

V dnešní době je už asi standardem ovládat zařízení bezdrátově a na dálku. Ani tento systém nebude výjimkou. Řízení, ovládaní a monitorování bude umožněno pomocí webových stránek, na kterých budou identické prvky jako na čelním panelu rozvaděče. Díky tomu bude možno monitorovat všechny provozní stavy řídicího systému a případně i systém na dálku ovládat.

### **2.3 Komunikace s operátorem**

Řídicí systém by měl umět komunikovat se svým operátorem nebo servisním technikem, kteří se o celý systém starají, aby byl neustále v chodu. Pro tuto funkci je asi nejlepším řešením GSM modul, který obsluze bude posílat SMS v případě jakékoliv poruchy. Pokles hladiny ve vodojemu, pokles tlaku na výstupu z vodárny na farmu a v neposlední řadě by měl posílat kontrolní SMS v určitém intervalu, např. každé tři dny, s informací, že systém je bez poruchy.

## **3 . VÝBĚR VHODNÝCH KOMPONENT PRO ŘÍDICÍ SYSTÉM**

Pro systém, který řídí dodávku vody na farmu, existuje nepřeberné množství komponent, které se dají použít a nainstalovat. Lze použít několik profesionálních řídicích jednotek od renomovaných výrobců jakou jsou Unitronics (Unistream, Samba), Siemens (S700, S1200), B&R (X20 controller), Allen-Bradley (Controllogix 5000), ke kterým můžeme vybrat různé příslušenství, jako jsou dotykové panely pro komunikaci s člověkem nebo různorodé vzdálené moduly. Dále lze použít i méně robustní kontroléry, například Unitronic (Vision, U91), Siemens (Logo!), Eaton (Easy). Mezi další komponenty, které se dají využít pro tento systém, patří velké množství snímačů. Snímače můžeme využít u měření výšky hladiny. Hladinu můžeme měřit spojitě, nebo nespojitě, záleží na snímači. Dále můžeme použít snímače na měření výstupního tlaku vody, snímače na měření aktuálního nátoku čerpané vody do vodojemu a také snímače na zaznamenání celkově načerpané vody do vodojemu. Aby mohla být voda dopravena do vodojemu, je potřeba správný typ čerpadla, které bude umístěno ve studni/vrtu. Pro udržení stálého výstupního tlaku vody na výstupu vodárny je potřeba dalších čerpadel, které se samozřejmě budou konstrukčně lišit od těch, které budou ve studni/vrtu. Výrobců čerpadel je opět nepřeberné množství, od kvalitních čerpadel až po méně kvalitní čerpadla, která vyžadují více servisu, kvůli nekvalitním opotřebitelným dílům.

### **3.1 Výběr PLC**

Pro výběr PLC se nabízí mnoho možností od mnoha výrobců, jako jsou Unitronics, Siemens, B&R, Allen-Bradley a mnoho dalších. Pro tento projekt bylo vybráno PLC od výrobce Unitronics. Důvodem, proč byl vybrán tento výrobce, bylo to, že již dříve byl realizován obdobný projekt, pro který byl zvolený kontrolér od společnosti Unitronics. Jelikož se zákazníkovi toto řešení líbilo a funguje bez problému, volba pro další projekt byla jasná. Dalším aspektem, proč byl vybrán výrobce Unitronics (Obrázek 5), bylo zachování soudržnosti systémů na farmách, tedy aby nebyl na každé farmě jiný systém s odlišným kontrolérem. Toto řešení zajišťuje daleko menší požadavky na náhradní PLC. Stačí držet jeden typ PLC na skladě a v případě poruchy PLC jednoduše nahradit a přehrát program.

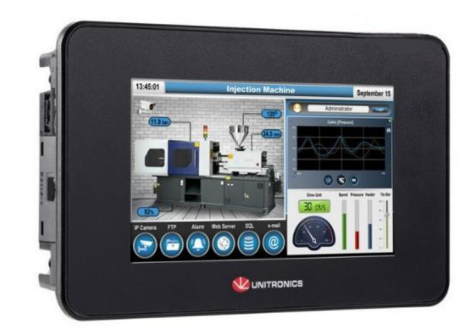

Obrázek 5 - Kompaktní PLC Unitronics s HMI [2]

### **3.2 Měření průtoku**

Nejčastěji rozdělujeme průtokoměry do dvou základních skupin. Rychlostní průtokoměry využívající metody s konstantním průtočným průřezem (škrtící orgány, indukční, ultrazvukové atd.) nebo konstantní střední rychlosti proudění (plováčkové průtokoměry, rotametry a jejich různé variace). Druhou skupinou průtokoměrů jsou objemové průtokoměry, které využívají kinetickou energii proudícího média. Mezi další typy průtokoměrů můžeme zařadit průtokoměry pracující na principu Coriolisovy síly. Tento typ průtokoměrů se používá jen zřídka, protože je již zastaralý.

Jedno z dalších rozdělení průtokoměrů může být podle způsobu výměny energie mezi proudícím médiem a měřícím senzorem. Jestliže je funkce průtokoměrů založena na odběru energie z média, označujeme průtokoměr jako energii spotřebovávající. Energie pohybujícího se média je předávána čidlu, které je ponořeno do média. Průtokoměry, které naopak dodávají energii do proudícího média, jsou označovány jako průtokoměry energii dodávající. Energie, která je přidávána, má různou formu (ultrazvukové vlnění, elektromagnetické vlnění, nebo tepelné záření). Průtokoměry, které spotřebovávají energii, ovlivňují chování měřeného média. Mohou změnit rychlost a profil proudění a v důsledku toho dochází k tlakovým ztrátám. Při jejich instalaci je nutné dbát nato, aby před a za průtokoměrem bylo dostatečně dlouhé uklidňovací potrubí. Velikost dodané energie u průtokoměrů dodávající energii je tak zanedbatelná, že rychlost a profil proudění média se nezmění. Z tohoto důvodu není zapotřebí tolik dbát na uklidňující úseky potrubí. Průtokoměry dodávající energii se používají v aplikacích, ve kterých není možno použít průtokoměry odebírající energii, a to při bezdotykovém měření průtoku. [3]

#### **3.2.1 Průtokoměry se škrtícími orgány**

Tyto jsou jedny z nejpoužívanějších v průmyslových aplikacích. Médium, které protéká škrtícím orgánem (clonou), se zrychluje. Energie pro zrychlení je získávána prostřednictvím poklesu statického tlaku proudícího média v místě škrtícího orgánu. Z toho vyplývá, že nejmenší statický tlak je v místě největší rychlosti proudění. Pro určení průtoku se využívá principu Bernoulliho rovnice a naměřené tlakové diferenci v místě zúžení (překážka, škrtící orgán, primární článek).[3]

$$
v = \alpha * \varepsilon \sqrt{2 \frac{\Delta p}{\rho}}
$$
 (1)

Jednotlivé typy škrtících orgánů mají různé průtokové součinitele, které jsou získávány a určovány experimentálně. Jednotlivé součinitele jsou vydávány a publikovány formou tabulek a grafů. Jelikož jsou hodnoty získávány experimentálně, tak jsou jejich nejistoty v rozmezí 0,5% - 3%. Korekce v aplikaci se provádí výpočtem. Pro snadnější určení a korekci převodu tlakového rozdílu na průtok dodává výrobce programové vybavení. Nejpoužívanější typy škrtících orgánů jsou clony (Obrázek 6), dýzy, Venturiho trubice, Dallova trubice, V-kužel.[3]

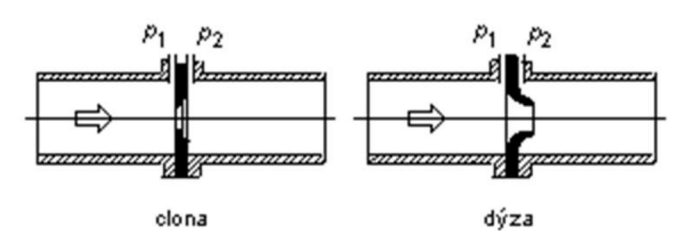

Obrázek 6 - Příklady škrtících orgánů [3]

#### **3.2.2 Plováčkové průtokoměry, rotametry**

Pracují na principu tlakové diference. Na průtokoměru je tlaková diference konstantní a v důsledku změny rychlosti proudění se mění poloha plováčku v trubici. Tohoto jevu je dosaženo tím, že trubice má proměnný (kónický) průměr (Obrázek 7).

Plováček určitého tvaru, který má plochu *A,* objem V a hustotu *p2,* je vložen do trubice konického tvaru, ve které proudí médium o hustotě *pi.* Plováček se ustálí v poloze, ve které se vyrovnají síly, jenž na něj působí. Síla *FA* působící po směru proudění média a síla *FG,* která působí proti směru proudění média. Z principu Bernoulliho rovnice vyplývá, že rychlosti *vi* a *V2,* a statické tlaky *pi* a*p2* spodní a vrchní části plováčku budou rozdílné. Plováček bude v rovnováze, jestliže bude platit následující vztah: [3]

$$
A\left(\frac{\rho v_1^2}{2} + p_1\right) + Vg\rho = Ap_2 + Vg\rho_2\tag{2}
$$

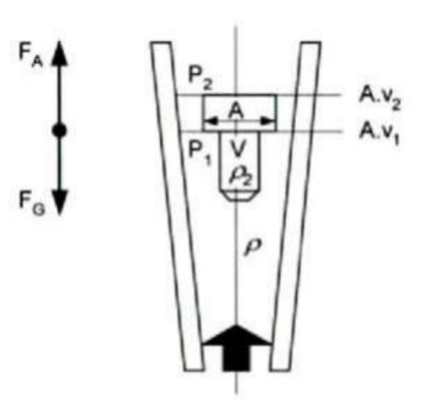

Obrázek 7 - Princip plováčkového průtokoměru [3]

Průtokoměry mohou mít i jiný tvar provedení než je kónická trubice a rotující plováček (Obrázek 8). Dalším provedením může být i opačně přímá trubice a kónický rotující plováček, nebo píst, pohybující se v děrovaném válci. Posledním provedením je otočná klapka.

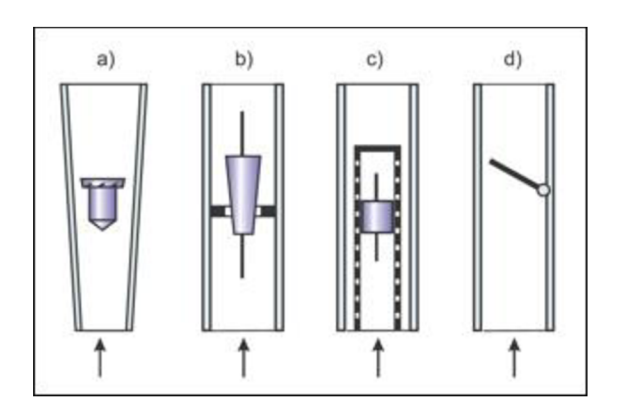

Obrázek 8 - Příklady konstrukce průtokoměru s proměnným průřezem a) kónická trubice, b) kuželový plovák, c) píst v děrovaném válci, d) klapka [4]

#### **3.2.3 Turbínové průtokoměry**

Turbína průtokoměru je uváděna do pohybu prouděním média (Obrázek 9). Lopatky na turbíně jsou ploché a vhodně zakřiveny pro ideální průtok média. Každá lopatka turbíny má jistou průchodnost, ze které se počítá výsledný průtok. Průchodnost se musí násobit počtem lopatek na turbíně. Počet lopatek je různý pro různá měřená média, obvykle bývá v rozmezí 6-20 lopatek na turbínu. Měřený průtok odpovídá protékajícímu objemovému průtoku. Výstupem průtokoměru jsou impulsy, které odpovídají určitému protékajícímu objemu média. [3]

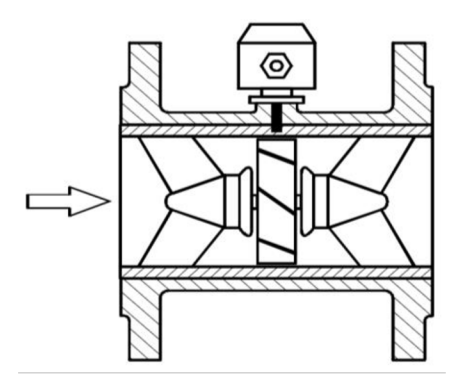

Obrázek 9 – Turbínový průtokoměr v řezu [3]

Z hlediska konstrukce a snímané veličiny mají turbínové průtokoměry široký rozsah lineární závislosti úhlové rychlosti rotoru  $\omega_r$ na rychlosti proudění. Pro lepší snímání průtoku jsou vkládány před a za průtokoměr usměrňovače proudění ve tvaru lamel, které přetváří turbulentní proudění na přibližně laminární.

#### **3.2.4 Ultrazvukové průtokoměry**

Pracují na principu rozdílu rychlosti šíření nebo frekvence ultrazvukového vlnění v proudícím médiu. Ultrazvukové vlny jsou vysílány z vysílače a přijímány přijímačem. Vysílač a přijímač jsou naproti sobě umístěny na stěnách potrubí, jimž protéká médium o rychlosti v (Obrázek 10). Protékající médium vyvolá změnu rychlosti šíření ultrazvukových vln. Změna rychlosti je úměrná průmětu vektoru rychlosti média *v* do vektoru rychlosti ultrazvukových vln $\vec{c}_0$ . Piezoelektrický měnič pracuje jako vysílač v piezostrikčním režimu, nebo jako přijímač, který pracuje v režimu piezoelektrickém. Průtokoměry můžou být provozovány ve dvou režimech, spojitá akustická vlna (Continous Wave), nebo impulzní režim. Při impulzním režimu se v krátkých opakovaných intervalech vysílá ultrazvukové vlnění o určité frekvenci. [3]

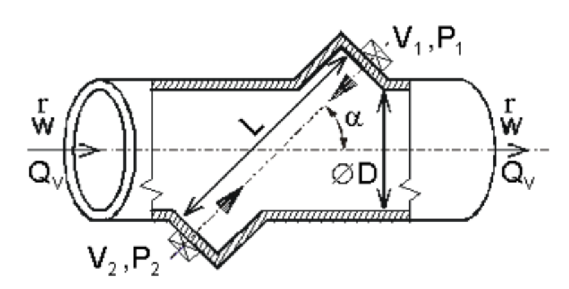

Obrázek 10 – Princip ultrazvukového průtokoměru, V1 a V2 vysílače, P1 a P2 přijímače [3]

Ultrazvukové průtokoměry můžeme rozdělit do tří základních skupin podle uspořádání Přímé impulzní

Vyhodnocuje se doba, za kterou signál urazil od vysílače k přijímači. Signál má tvar ultrazvukového impulsu, který trvá několik ms. Frekvence je závislá na rezonanční frekvenci měniče (500kHz-1MHz).

#### Zpětnovazební

Signálu, který vystupuje z přijímače, byla upravena fáze, dále byl signál zesílen a následně přiveden do měniče, který pracuje na principu vysílače. Tímto zapojením vznikne zpětnovazební zapojení, které tvoří oscilátor. Vystupující signál přijímače může mít různý tvar (spojitý harmonický, nebo impulzní harmonický).

#### Dopplerovy (Obrázek 11)

Zpracovávají změnu kmitočtu vysílaného vlnění, která byla vyvolána odrazem od částic, které jsou unášeny v médiu.[3]

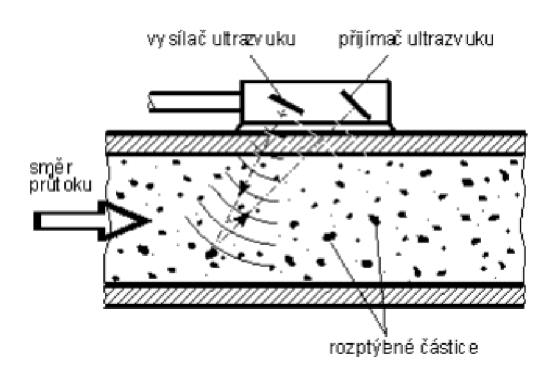

Obrázek 11 – Dopplerův průtokoměr, příložné uspořádání [3]

#### **3.2.5 Indukční průtokoměry**

Jsou jedny z nejpoužívanějších anejperspektivnějších průtokoměrů v dnešní době. Jejich princip měření průtoku dává velkou možnost měřit široké spektrum kapalin. Kapalina musí splňovat jednu zásadní podmínku - musí být minimálně vodivá. Proto indukční průtokoměry nejsou vhodné pro měření průtoku plynů. Průtokoměry lze používat i pro měření kapalin/média s vysokou viskozitou, která by neměla být příliš vysoká, jinak by došlo k zanesení měřicích sond.

Nejideálnějším označením by měl být elektromagnetický průtokoměr, jako je pojmenováván v některých zahraničních literaturách "Electromagnetic flowmeters". Norma ČSN EN 24006 doporučuje pro jejich označení Indukční snímač, protože měřící princip je nejčastěji popisován pomocí Faradayova zákona o elektromagnetické indukci. Princip měření průtoku indukčních průtokoměrů je založen na principu Faradayova zákona o elektromagnetické indukci. Vodič o délce 1, který se pohybuje rychlostí v, na který působí kolmé pole o indukci B, vytváří indukované napětí (Obrázek 12). Napětí můžeme vyjádřit vztahem:[3]

$$
U = D * B * v \tag{3}
$$

Uvažujeme-li potrubí, které má kruhový průřez, jímž protéká médium, můžeme vztah upravit následovně:

$$
U = D * B * \frac{4 * Q_v}{\pi * D^2}
$$
\n<sup>(4)</sup>

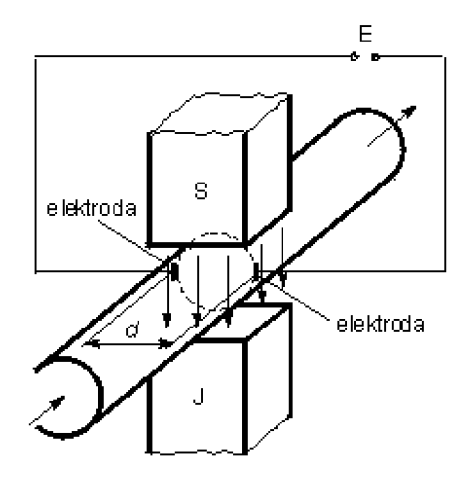

Obrázek 12 - Princip elektromagnetického průtokoměru [5]

Další možný popis indukčních průtokoměrů je pomocí Lorenzova zákona. Tento popis se daleko více přibližuje fyzikální podstatě děje a způsobu měření. Na náboj *q,* na který působí magnetické síly, pohybující se v magnetickém poli o indukci *B,* s rychlostí v, působí elektrické síly v elektrickém poli s intenzitou *E.* Aby to bylo splněno, musí být médium vodivé, s dostatečnou koncentrací iontů, které se pohybují ve směru proudění média. Magnetické pole vyvolá sílu *F<sup>m</sup> ,* která následně vychýlí ionty s nábojem *q.* Síla *Fm* vychýlí určený náboj *q* ke stěnám potrubí o průměru *d,* na kterých jsou umístěny elektrody, které snímají rozdílný potenciál napětí U při vychýlení.[3]

$$
F_m = q(\nu \times B) \tag{5}
$$

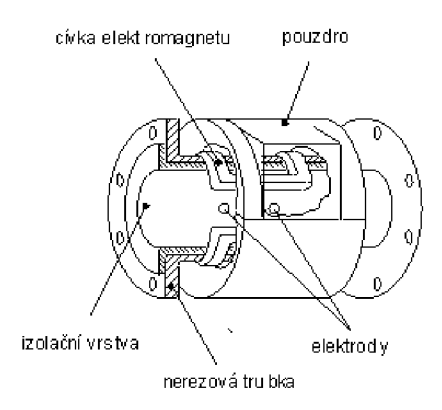

Obrázek 13 - Rez indukčním průtokoměrem [5]

### **3.3 Měření výšky hladiny**

Hladinu měříme, abychom věděli o aktuálním stavu v nádrži/nádobě, ve které je uskladněn produkt. Produkt může představovat kapalina (voda, olej, benzin), nebo i pevná látka (písek, obílí, granule). Výšku hladiny měříme také proto, aby v důsledku naskladňování nedošlo k přetečení, nebo naopak při využívání produktu bylo zřejmé, kdy je nádrž prázdná. Můžeme ji také zjišťovat, pokud nedochází k řízenému odběru a hladina klesá, což znamená, že dochází k úniku z nádrže a následně se může zvýšit ekologické riziko.

Dnes asi nejpoužívanějšími senzory hladiny jsou různé druhy a variace diferenciálních tlakových snímačů. Ne vždy se pro danou aplikaci hodí. Z důvodu ušetření na počátečních nákladech se stává, že se nakoupí a instalují méně kvalitní snímače. Důsledkem toho bývá, že po krátkém čase přestanou správně fungovat a následné náklady na opravu jsou vyšší, než by byly počáteční náklady na kvalitnější senzor. Na popularitě nabývají v dnešní době bezkontaktní snímače hladiny, zejména pro jejich snadnou údržbu, protože jsou oddělené od měřeného média.

Pro měření hladiny neexistuje ideální senzor. Proto se při jeho výběru musí dbát na mnoho okolností. Například v jakém prostředí bude pracovat, jaké médium bude měřeno, jaké jsou dovolené náklady, nebo jaká je požadována přesnost.

Faktory pro výběr hladinového snímače:

- Fyzikální a chemické vlastnosti média
- Nebezpečnost média (toxická média)
- Nároky na čištění a sterilizaci
- Teplota měřeného média
- Rozsah tlaků, kterých může médium dosáhnout  $\overline{a}$
- Tvar nádoby, pokud budeme počítat objem média

Přesnost snímače, kterou udává výrobce, nemusí být vždy úplně správná, protože bývá většinou určena odvozeným způsobem měření. Udávaná přesnost je zaručena

v laboratorních podmínkách, např. tlakové senzory se zkouší na tlaku vzduchu a ultrazvukové senzory či radary jsou zkoušeny proti zdi. Proto se dá v reálném použití očekávat zhoršení přesnosti v důsledku rušivých vlivů. [3]

#### **3.3.1 Jednoduché indikátory hladiny**

#### Ponorná tyč

Jeden z nejstarších prostředků pro měření výšky hladiny. Používá se např. k odečtení výšky hladiny řeky, výšky hladiny na přehradě, a tím pro potřeby hlídání povodňového nebezpečí. Mezi další způsob využití tyče je smočení v médiu. Tyč se ponořuje do nádoby, dokud se nedosáhne dna, a po vytažení se provede odečet smočené části tyče (měření oleje u motorových vozidel).

Průhledítka a stavoznaky (Obrázek 14)

Patří mezi další jednoduché indikátory hladiny. Průhledítka bývají z pravidla umístěné na čele nádrže. Je to otvor, kterým jde vidět rozhraní hladiny média a vzduchu v nádrži. Z konstrukčního hlediska musí být malého tvaru, proto lze na nádržích vidět několik průhledítek vzájemně se překrývajících. Stavoznakje průhledná trubice, která je umístěna vedle nádrže a je k ní připojena ve dně ke stropu nádrže.

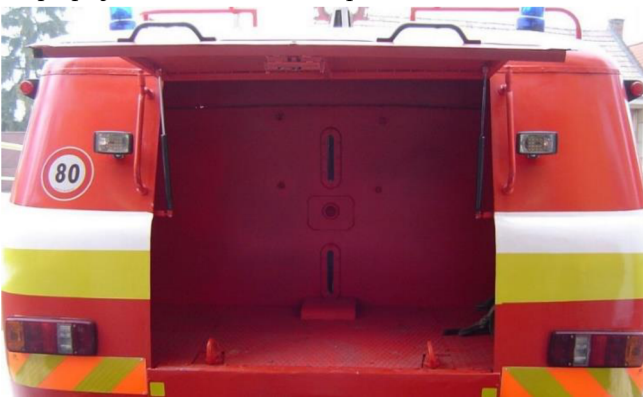

Obrázek 14-Průhledítka na hasičské cisterně [6]

#### **3.3.2 Plovákové spínače**

Vyrábí se nepřeberné množství konstrukcí a tvarů. Nejrozšířenější je však magnetický plovákový spínač s jazýčkovým relé (Obrázek 15). Pohyblivá část plováku, která snímá hladinu, obsahuje permanentní magnet. Pevná část plováku obsahuje jazýčkové relé, při přiblížení dojde k sepnutí relé, po oddálení se relé rozepne. Kontakty jsou umístěny v izolovaném prostředí. [3]

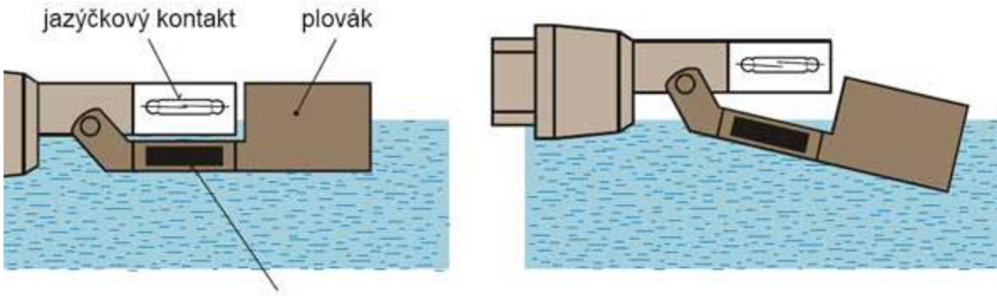

permanentní magnet

Obrázek 15 - Ukázka principu plovákového spínače [7]

Pro některé aplikace se vyrábí i víceúrovňové plováky, kde je permanentní magnet umístěn v plováku a jezdí po tyči, ve které jsou umístěny jazýčková relé.

#### **3.3.3 Překlápěcí spínač**

Jedná se o nejjednodušší snímač výšky hladiny, využívaný pro řízení malých kalových čerpadel. Skládá se z hermeticky uzavřené komory, v níž je umístěna kulička a mikrospínač (Obrázek 16). Ke spínači je doveden kabel, ve kterém se nachází vodiče k mikrospínači. Pokud je nízká hladina, spínač visí na kabelu, je sepnutý kontakt pro vis. Pokud hladina stoupne tak, že se kulička odvalí, sepne se kontakt pro polohu nahoře.[3]

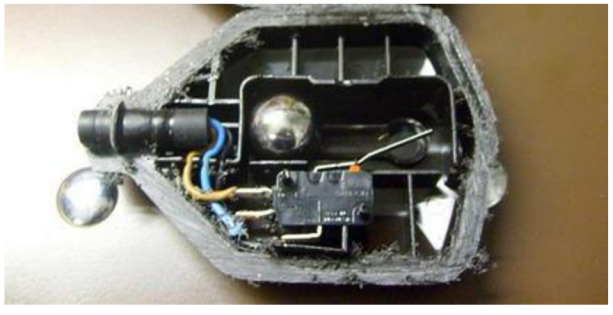

Obrázek 16 - Řez překlápěcím spínačem [8]

#### **3.3.4 Hydrostatické sondy**

Jsou populární pro svoji jednoduchost a relativně nízkou cenu. Měření výšky hladiny pomocí hydrostatického tlaku trpí několika problémy, např. při změně hustoty kapaliny. I přesto jsou jedny z nejpoužívanějších spojitých senzorů pro měření výšky hladiny. Měření je velice jednoduché, protože tlak působící na senzor je roven ve všech směrech. Výsledný tlak vychází z jednoduchého principu. Sloupec média o výšce h, hustotě p a díky tíhovému zrychlení  $g=9.81$  m/s<sup>2</sup> vyvíjí tlak, který je úměrný všem zmíněným veličinám (Obrázek 17).[3]

$$
P = h * g * \rho \tag{6}
$$

Některé sondy jsou vybaveny kapilární trubicí, která kompenzuje aktuální barometrický tlak okolí.

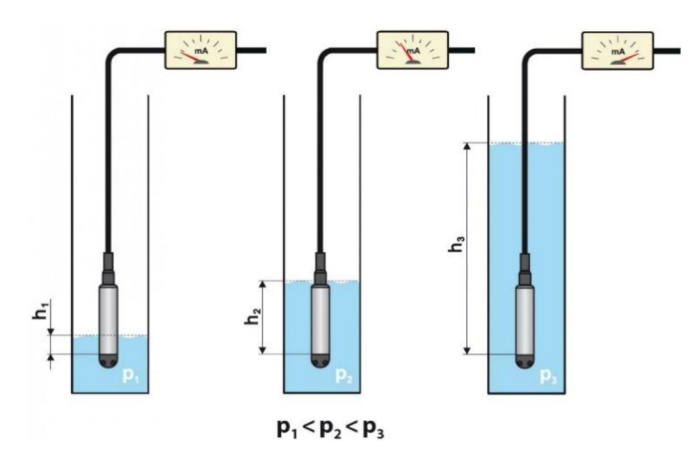

Obrázek 17- Ukázka principu hydrostatické sondy [9]

#### **3.3.5 Ultrazvukové hladinoměry**

Pokud se bavíme o ultrazvukových senzorech, jde o pracovní frekvenci vyšší než 20 kHz. Pokud je frekvence nižší, mluvíme o sonických senzorech. Podstata ultrazvuku je zhušťování a zřeďování vzduchu. Hladinoměry využívají útlum vlnění, který se mění v závislosti na přítomnosti materiálu od přijímače a vysílače. Měří se doba letu, kterou urazí signál vyslaný z vysílače a odrazí se od hladiny zpět do přijímače (Obrázek 18). Senzory pracují bezkontaktně, jsou umístěny na vrcholu nádoby. Měření vzdálenosti dna od hladiny se využívá převážně u lodních senzorů, kdy se měří hloubka vody pod lodí. Jedna z největších výhod ultrazvukových hladinoměrů je ta, že pracují v již zmiňovaném bezkontaktním režimu, tzn. nemají přímý styk se snímanou látkou. Nehrozí koroze, oxidace atd. Obrovská nevýhoda těchto snímačů je značná závislost na atmosférických podmínkách (prach, teplota vzduchu, tlak vzduchu, vlhkost). Další překážkou pro měření je pěna na hladině kapaliny. [3]

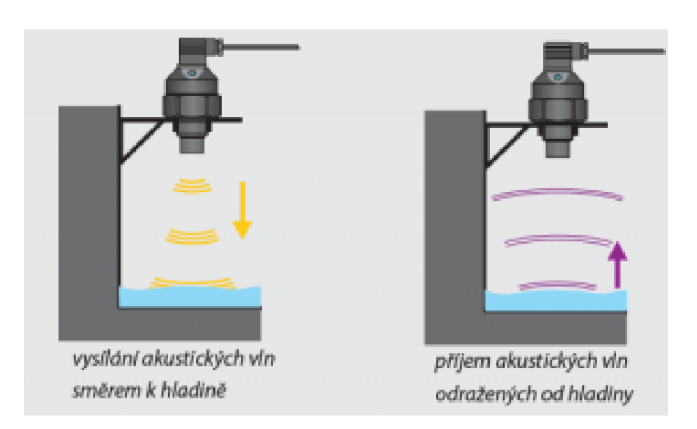

Obrázek 18 - Ukázka principu ultrazvukového hladinoměrů [ 10]

### **3.4 Vybrané komponenty**

Na měření průtoku byl pro řídicí systém vybrán indukční piůtokoměr. Byl zvolen z důvodu svého konstrukčního řešení a pořizovací ceny. Průtokoměr se škrtícím orgánem nebyl vybrán, protože potřebuje velký prostor pro uklidňovací potrubí. Turbínový aplováčkový průtokoměr také nebyl zvolen, protože čerpaná voda obsahuje mále částice, které by mohly průtokoměr zničit nebo zanést. Ultrazvukový průtokoměr přesahoval svojí pořizovací cenou indukční průtokoměr.

Pro hlídaní hladiny ve vodojemu byla vybrána hydrostatická sonda pro svoji jednoduchost a nenáročnost při instalaci, dále byl vybrán překlápěcí spínač jako záloha za hydrostatickou sondu, kdyby se rozbila nebo zanesla.

| Zařízení            | Výrobce        | <b>Typ</b>           |  |
|---------------------|----------------|----------------------|--|
| <b>PLC</b>          | Unitronics     | U-USC-B10-T42        |  |
| <b>HMI</b>          | Unitronics     | <b>U-USL-070-B05</b> |  |
| Externí I/O         | Unitronics     | <b>U-UID-1600</b>    |  |
|                     | Unitronics     | U-UIS-WCB2           |  |
| <b>ATS</b>          | Grundfos       | CRE15-4 A-F-A-E-HQQE |  |
| Čerpadlo ve studni  | Grundfos       | SQ 3-65              |  |
| Hydrostatická sonda | Nivelco        | NIVOPRESS NPK-430-5  |  |
| Průtokoměr          | AcquaMAG       | 202513               |  |
| Senzor tlaku        | Grundfos       | <b>MBS 3000</b>      |  |
| Vodoměr             | Gianola        | USLF/20              |  |
| GSM modul           | Jablotron      | $GD-04K$             |  |
| Soft-start          | <b>Siemens</b> | <b>Sirius</b>        |  |
| Instalační materiál |                | Jističe              |  |
|                     |                | Stykače/Relé         |  |
|                     |                | Svorky               |  |

Tabulka 2 - Seznam komponent použitých projektu

## **4. REALIZACE ZAPOJENÍ KOMPONENT**

Komponenty jsou zapojeny do centrálního rozvaděče, který je umístěn v řídicí místnosti vodárny. Nejdříve byly zapojeny komponenty v rozvaděči a v okolí rozvaděče a následně bylo kresleno schéma zapojení celého řídicího systému. Součástí schématu zapojení je i seznam zařízení a komponent, které jsou instalovány a zapojeny.

### **4.1 Kreslení schématu zapojení**

Schéma zapojení komponent bylo kresleno v programu ProfiCAD, který je volně dostupný na internetu. Při kreslení schématu zapojení bylo využito již předdefinovaných značek, nebo musely být některé značky dokresleny a navrhnuty zcela znovu. Schéma zapojení je rozděleno do několika bloků pro lepší orientaci v dokumentaci, která bude dodána k hotovému výrobku.

#### **4.1.1 Vkládání schématických značek**

Ve spuštěném programu ProfiCAD na levé straně okna je možnost vybrání oddílu, ze kterého budeme značku vkládat na pracovní plochu. Na výběr jsou oddíly (elektronika, rozvaděč, silnoproud, rozvody v budovách a ostatní), ze kterých vybereme skupinu a podskupinu značek. Z podskupiny vybereme příslušnou značku. Klikneme na značku a přesuneme ji na pracovní plochu, dalším kliknutím ji vložíme na určené místo.

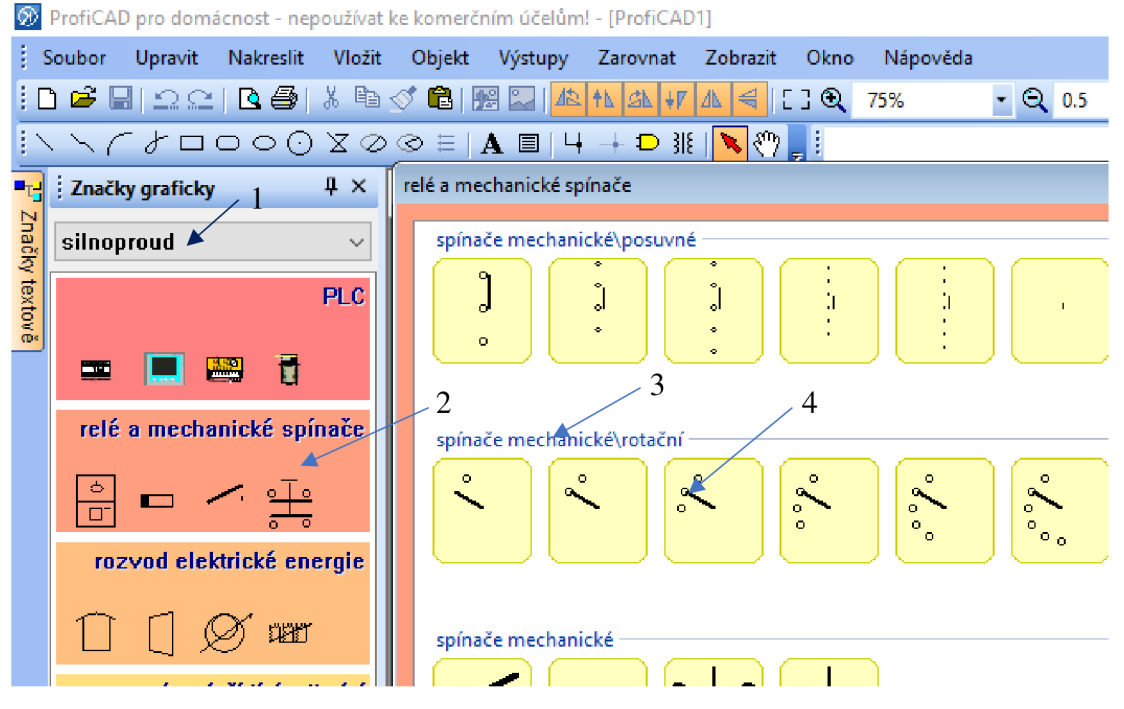

Obrázek 19 - Postup vkládání schématické značky (1 oddíl, 2 skupina, 3 podskupina, 4 schématická značka)

#### **4.1.2 Vytvoření nové schématické značky**

Ve spuštěném programu ProfiCAD klikneme na tlačítko soubor, vybereme "Nová značka". Otevře se okno, ve kterém se kreslí nové značky pomocí jednoduchých tvarů (obdélník, kolečko, přímka atd.), neboje možné upravit již stávající značku. Aby nová schématická značka mohla být připojena ve schématu k ostatním značkám, musí k ní být přiděleny "Vývody", díky kterým bude připojována ve schématu. Klikneme na nástroj vytvářející "Vývody" a umístíme vývod na požadované místo.

Při ukládání značky si můžeme vybrat, do kterého oddílu ji uložíme. Jakmile značku uložíme, můžeme ji vzápětí používat ve schématu.

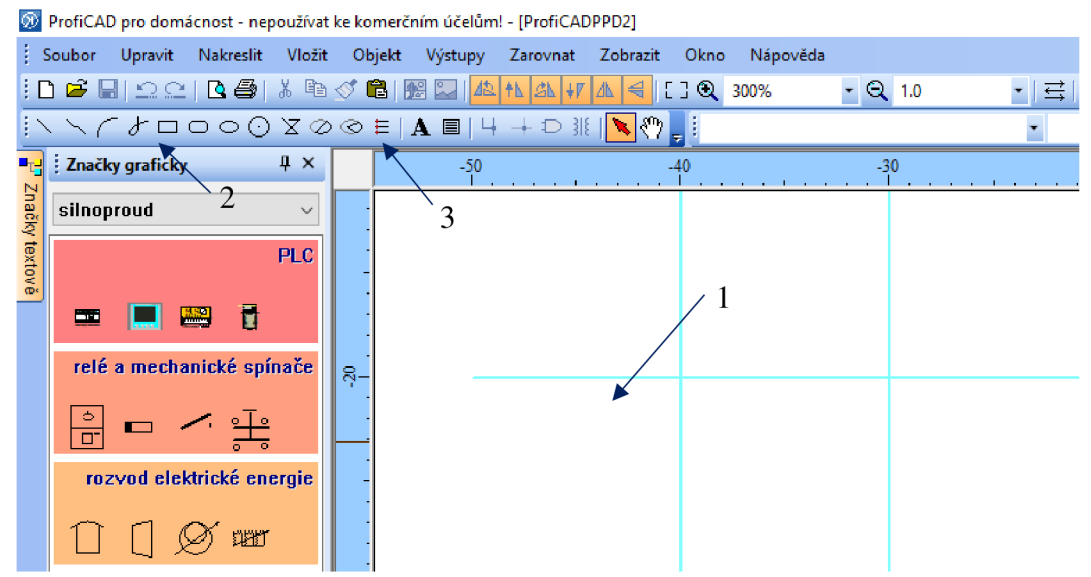

Obrázek 20 - postup vytvoření nové značky (1 pracovní plocha, 2 základní tvary, 3 nástroj Vývody)

#### **4.1.3 Vzájemné propojení schématických značek**

Pro vzájemné propojení značek používáme nástroj "Spoj". Kliknutím na nástroj se nám objeví symbol páječky a u každé značky na pracovní ploše se objeví oranžové tečky. Po kliknutí páječkou na tečku se objeví linka/spoj, který táhneme do tečky značky, kterou chceme propojit. Pro ukončení propojování stiskneme klávesu Esc.

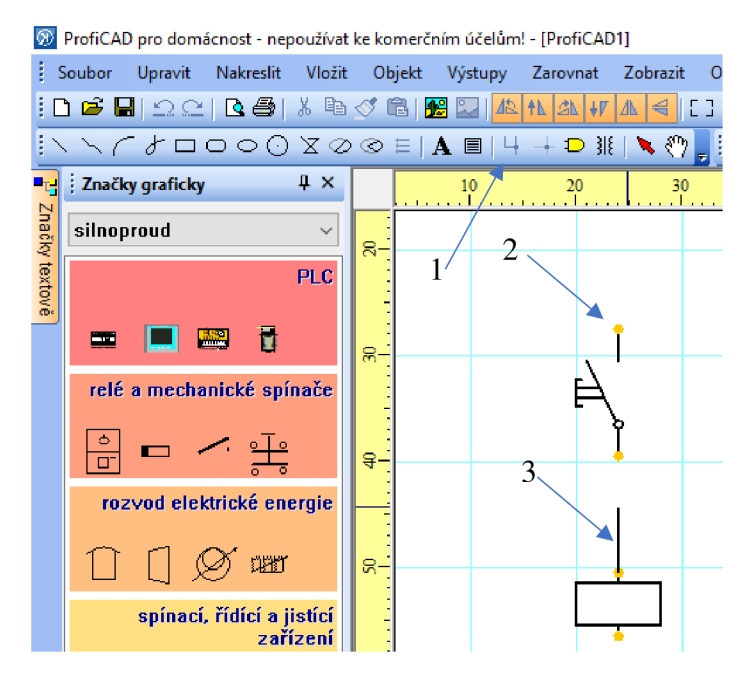

Obrázek 21 - Postup propojení značek (1 nástroj Spoj, 2 propojovací tečka, 3 linka mezi tečkami)

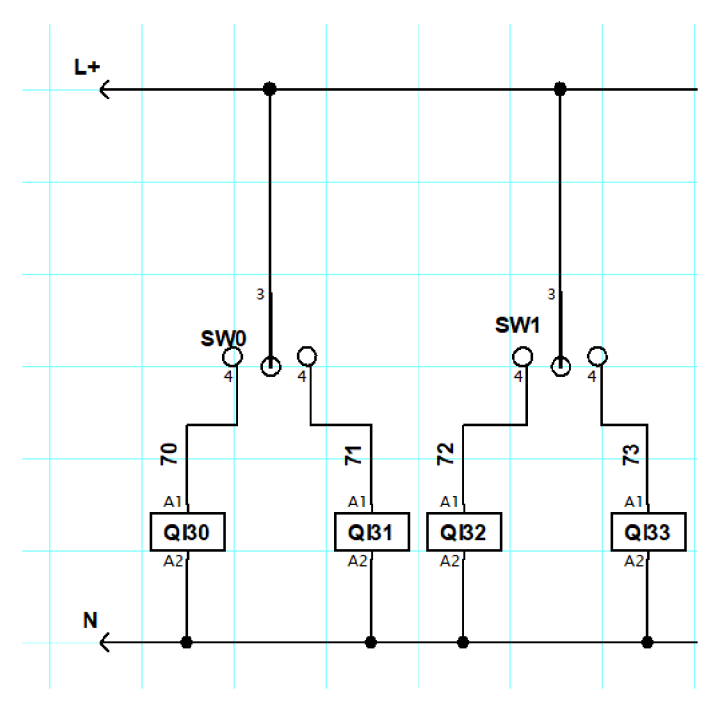

Obrázek 22 - Příklad zapojení komponent (Otočné přepínače na dveřích rozvaděče)

### **4.2 Rozdělení schémat zapojení**

Sestava schémat, zapojení rozvaděče a ovládacích sloupků studní, je rozdělena do 9 jednotlivých. Schémata jsou přiložena v příloze A. V příloze B se nachází seznam komponent použitých v zapojení rozvaděče.

### **4.3 Popis rozvaděče**

V následujících kapitolách jsou popsány části ovládacího rozvaděče (čelní panel a vnitřní prostor rozvaděče) a ovládacích sloupků u studní. V kapitolách jsou popsány jednotlivé komponenty, k čemu slouží a jaký mají význam.

#### **4.3.1 Čelní panel**

Na čelním panelu rozvaděče (obrázek 24) najdeme zobrazovací a ovládací komponenty pro řízení a monitorování celého procesu, které můžeme rozdělit do čtyř částí. Ve vrchní polovině čelního panelu se nachází HMI dotykový panel, na kterém jsou zobrazeny všechny provozní stavy řízeného procesu a pomocí kterého můžeme celý řízený proces ovládat. Pod panelem HMI se nachází kontrolka, která signalizuje, že je rozvaděč pod napětím. Pod kontrolkou je umístěn otočný přepínač "ATS1/0/ATS2" pro přepínání mezi čerpadly ATS. Cerpadlajsou přepínána z důvodu galvanického oddělení. V poslední části čelního panelu se nacházejí otočné přepínače "RUKA/0/AUTO" pro ovládání čerpadel ve studních. Poloha "RUKA" slouží pro manuální režim řízení čerpadla, poloha "0" pro vypnutí čerpadla a poloha "AUTO" pro automatický režim řízení čerpadla.

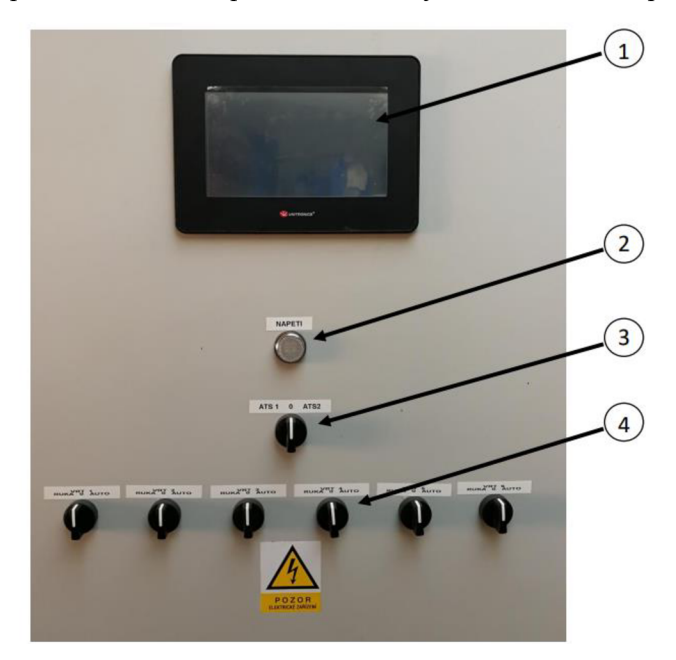

Obrázek 23 - Čelní panel hlavního rozvaděče (1 - HMI, 2 - kontrolka napětí, 3 přepínač ATS1/0/ATS2, 4 - přpínače pro ovládání čerpadel studních RUKA/O/AUTO)

#### **4.3.2 Vnitřní prostor**

Vnitřní prostor rozvaděče (obrázek 25) lze rozdělit do dalších pěti prostorů. V prvním prostoru se nachází silnoproudá a výkonová část zapojení. Najdeme zde jističe všech komponentů, které se nacházejí v systému (čerpadla ATS, zdroje napětí, tlakoměr, piůtokoměr a zásuvka). Dále se zde nachází stykače pro jednotlivá čerpadla ATS a ovládací přepínač "RUKA/0/AUT" pro ovládání čerpadel ATS. V druhém prostoru je umístěno PLC s I/O moduly pro řízení a správu celého systému. Dále je zde umístěno komunikační zařízení (GSM modul), které v případě poruchy posílá obsluze SMS s příslušným textem. V prostředním prostoru jsou umístěna vstupní a výstupní relátka. Relátka s oranžovým obalem jsou vstupní a relátka s modrým obalem jsou výstupní. Výstupní relátka, která se nacházejí na levé straně prostoru, spínají jednotlivé kontakty v komunikačním zařízení. Vstupní relátka v tomto prostoru jsou určena pro otočné přepínače na čelním panelu. Výstupní relátka na pravé straně slouží ke spínání čerpadel ve studních. Ve čtvrté části se nalevo nacházejí vstupní svorky pro analogové vstupy ze zařízení, které monitorují stav vody v systému (výška hladiny, průtok a tlak na výstupu vodárny). Dále se zde nacházejí vstupní relátka od čerpadel ve studních. Každý signál, který jde ze sloupku u čerpadla, spíná své relátko. V posledním prostoru se nacházejí přípojné svorky pro všechny komponenty v systému. Na levé straně se nacházejí svorky pro připojení napájecího napětí, dálejsou zdenapájecí svorky pro čerpadla ATS, tlakoměr a průtokoměr. Vedle napájecích svorek najdeme vstupní svorky z plováků umístěných ve vodojemu a vstupní svorky pro signál z tlakového snímače. Dalšími v pořadí jsou vstupní svorky o stavu čerpadel ATS (chod, porucha). Dálejsou zde výstupní svorky pro ovládání čerpadel ATS, na kteréje připojen START/STOP čerpadel. Dalšími v pořadí jsou vstupní svorky z vodoměrů. V pravé části tohoto prostoru se nacházejí vstupní a výstupní svorky čerpadel ze studní.

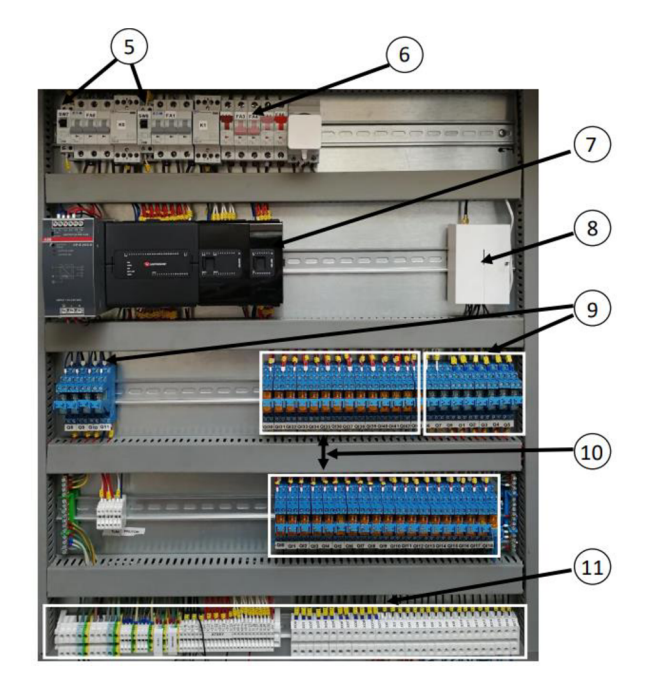

Obrázek 24 - Vnitřní prostor rozvaděče (5 - přepínače pro ATS RUKA/O/AUT, 6 jističe, 7 - PLC, 8 - GSM modul, 9 - výstupní relé, 10 - vstupní relé, 11 - Přípojné svorky)

#### **4.3.3 Sloupky studní**

Každé čerpadlo ve studni má svůj ovládací sloupek, který komunikuje s řídicím rozvaděčem (obrázek 26). Ve sloupku najdeme zařízení pro ovládání a hlídání čerpadla. Mezi ovládací zařízení patří soft start Sirius značky Siemens, který zajišťuje plynulý rozběh čerpadla. Pro hlídání a ochranu čerpadla zde byly přidány komponenty, jako je relé pro hlídání sledu nebo výpadku fází. Dále byla dodána motorová ochrana a zařízení hlídající výšku hladiny ve studni. Všechna tato zařízení komunikují s řídicím rozvaděčem pomocí kontaktního spínání (sepnuto – stav OK, rozepnuto – porucha)

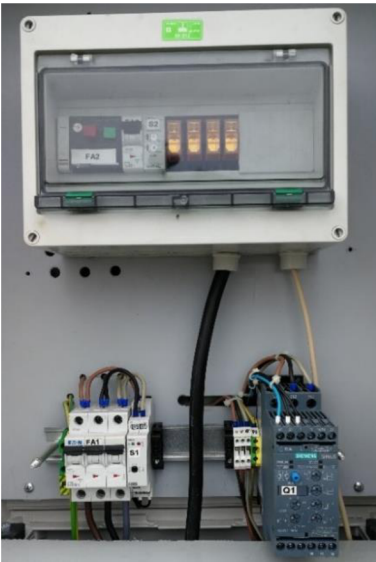

Obrázek 25 - Ovládací sloupek pro čerpadlo ve studni

## **5. IMPLEMENTACE ŘÍDICÍHO SYSTÉMU**

Tato část práce se zabývá implementací řídicího systému. Je zde popsáno, v jakém vývojovém prostředí byl systém vyvíjen a na jaké dva hlavní řídicí systémy je rozdělen. Dále je zde uvedena funkce jednotlivých komponent, které jsou v systému instalovány.

### **5.1 Vývojové prostředí**

Řídicí systém pro řízení a správu vody byl vyvíjen ve vývojovém prostředí od společnosti Unitronics, od které je použito PLC.

Řídicí systém se dá rozdělit na dva druhy řízení, a to na automatické řízení a manuální řízení. Automatické řízení pracuje samo bez nutnosti zásahu obsluhy. Obsluha pouze zaznamenává provozní stavy a poruchy, které nastaly. Obsluha nemá ani možnost nastavovat hodnoty pro řízení, jako jsou spínací výška hladiny nebo spínací výstupní tlak. Manuální režim slouží spíše k servisním úkonům na systému, ale systém díky němu může fungovat i v případě poruchy PLC. Jelikož je řídicí systém dodáván do živočišné výroby, nemůže dojít k dlouhodobému výpadku dodávky vody. Z tohoto důvodu musí být ošetřen stav, v němž dojdek poruše PLC a systém nebudemoct pracovat v automatickém režimu.

### **5.2 Automatický režim řízení**

V následujících podkapitolách jsou uvedeny jednotlivé automatické funkce jednotlivých komponent, které tvoří celý řídicí systém. Kapitoly jsou seřazeny chronologicky dle průtoku vody. Nejprve je popsáno čerpadlo ve studni, poté vodoměr, následuje filtr, průtokoměr a nakonec vodojem. Z vodojemu je voda pomocí ATS čerpána na farmu. V poslední kapitole jsou uvedeny všechny poruchy, které se mohou v systému vyskytnout.

#### **5.2.1 Čerpadla ve studních**

Čerpadla ve studních mohou být ovládána v automatickém režimu dvěma způsoby: automaticky programem nebo manuálně přes webserver, nebo tlačítkem na obrazovce PLC. Pro oba způsoby musí platit podmínka přepnutého přepínače na dveřích rozvaděče do polohy "AUT'. Manuální režim pomocí tlačítka supluje manuální režim otočného přepínače na dveřích rozvaděče (Obrázek 24). Jelikož se studny nenacházejí v těsné blízkosti vodojemu, a aby nebylo zapotřebí více pracovníků servisu, je možné spustit čerpadlo na dálku (Obrázek 27) přímo u studny, a přitom nezasahovat do elektroinstalace ovládacího sloupku u studny. Automatický režim spouští čerpadla na základě výšky hladiny ve vodojemu (Obrázek 28). Jakmile výška hladiny klesne na určitou hodnotu, čerpadla ve studních se za splnění všech podmínek postupně sepnou (Obrázek 29 a 30). Podmínky spuštění jsou uvedeny v tabulce číslo 2. Čerpadla se musí spouštět postupně z důvodu toho, aby nedocházelo k tlakovým rázům ve sběrači, do kterého jsou přivedena výtlačná potrubí jednotlivých čerpadel. Ze sběrače je vyvedeno plnicí potrubí do vodojemu.

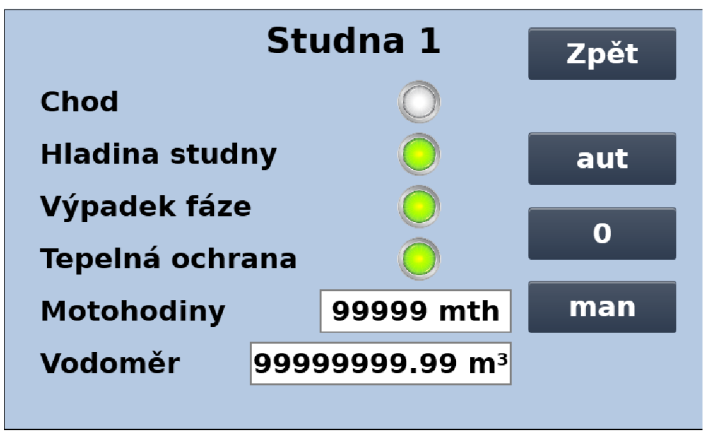

Obrázek 26 - Obrazovka HMI čerpadla ve studni č. 1

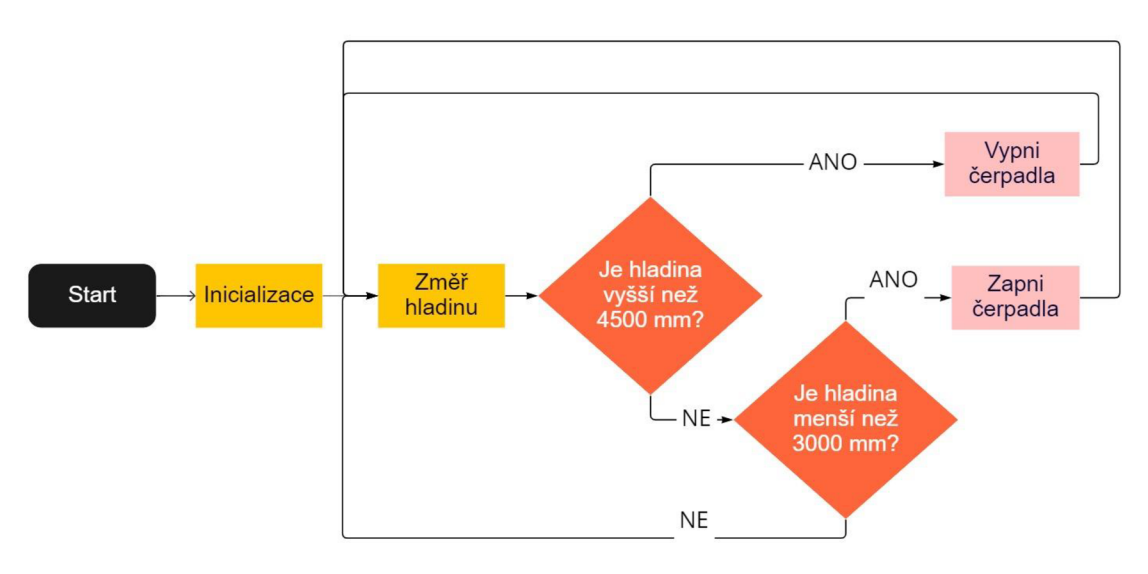

Obrázek 27 - Vývojový diagram automatického režimu doplňování pro čerpadla ve studních

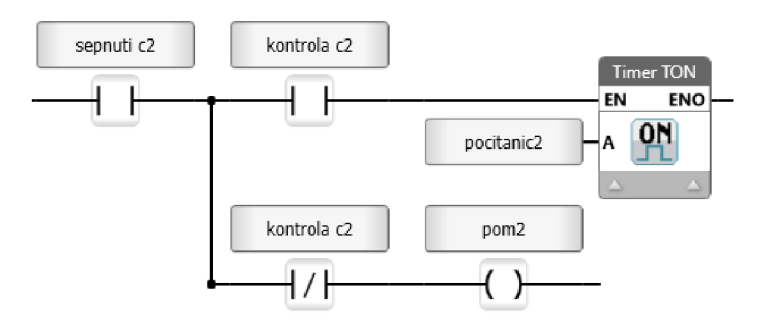

Obrázek 28 - Logika sepnutí čerpadla ve studni č. 2

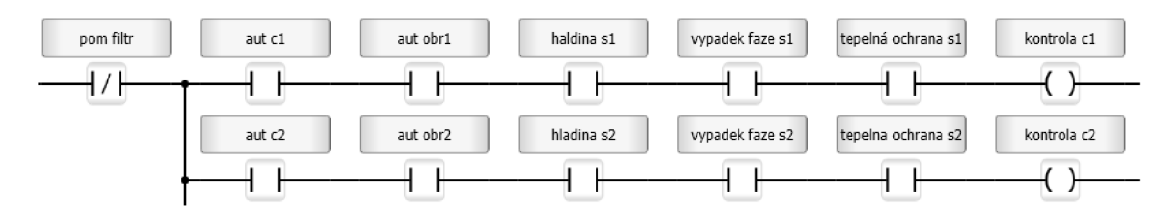

Obrázek 29 - Podmínky pro sepnutí čerpadel ve studni č. 1 a 2

#### **5.2.2 Vodoměry**

Vodoměryjsou umístěny na přívodním potrubí, které vede odjednotlivých čerpadel, před sběračem. Ve sběrači se potrubí spojí a pokračuje jedním velkým potrubím do vodojemu. Pro pohodlí obsluhy lze sledovat u každého čerpadla množství načerpané vody ze studní do vodojemu. Tato informace se nachází v informačním okně každého čerpadla (Obrázek 30). Není tedy zapotřebí při odečtu načerpané vody chodit do vodárny, stačí si rozkliknout na webserveru příslušné čerpadlo a hodnotu odečíst.

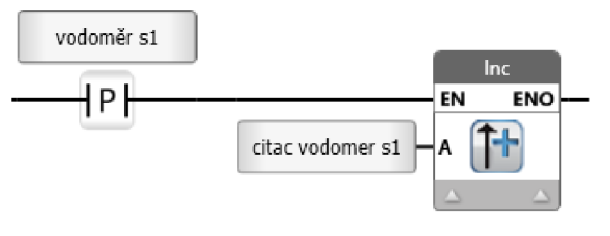

Obrázek 30 - Logika pro počítání načerpaného množství vody

#### **5.2**.3 **Filtr vody**

Vodave studních není zcela čistá, může ob sáhovat jemné částečky nečistot a písku. Proto musí být před vstupem do vodojemu umístěno filtrační zařízení v podobě kartušového filtru. Před filtračním zařízením je umístěn digitální tlakoměr, který snímá tlak vody před filtrem. Tlakoměr je nastaven na hodnotu tlaku, která odpovídá zanesení filtru. Jakmile se filtr zanese, zvýší se u jeho vstupu tlak vody. Tlakoměr změnu tlaku zaznamená (Obrázek 31), odešle zprávu řídicímu systému, který ji vyhodnotíjako ucpaný filtr, vypne čerpadla ve studních a nahlásí poruchu obsluze. Obsluze systému dojde SMS s poruchou vodárny, podívá se na webové stránky vodárny a zjistí si, o jakou poruchu se jedná. Vybaví se potřebným nářadím na vyčištění filtru a jde poruchu odstranit. Jakmile je filtr vyčištěn a uveden do provozuschopného stavu, obsluha odstraní poruchu v řídicím systému stisknutím tlačítka "Reset" na obrazovce filtru (Obrázek 32).

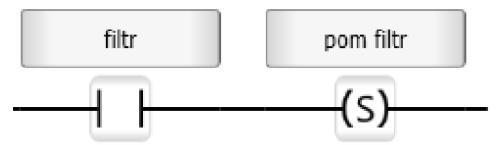

Obrázek 31 - Sepnutí filtru v důsledku zvýšeného tlaku na filtru

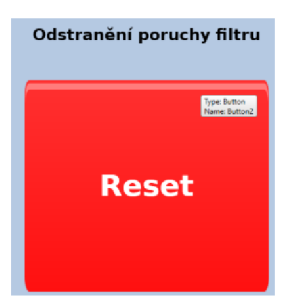

Obrázek 32 - Tlačítko Reset pro odstranění poruchy zvýšeného tlaku na filtru

#### **5.2.4 Průtokoměr**

Další zařízení, které se nachází před vodojemem, je průtokoměr. V tomto případě slouží průtokoměr zatím jen ke statistickým údajům. Aktuální průtok na vstupním potrubí je zaznamenáván do grafu. Do budoucna je plánováno využít průtokoměr k hlídání dodávaného množství vody do vodojemu. Jelikož studny nejsou v areálu farmy, ale nachází se na polích v její blízkosti, může dojít k poškození potrubí při provádění polních prací v okolí studní. Průtokoměr by zaznamenal snížení průtoku oproti nominálnímu průtoku, což by mohlo způsobit přerušení přívodního potrubí. Průtokoměr by odeslal zprávu řídicímu systému, řídicí systém by to vyhodnotil jako poruchu a poslal by SMS obsluze s textem "Porucha vodárny".

#### **5.2.5 Vodojem**

Samotný vodojem je vybaven dvěma systémy pro měření hladiny. Primární systém pro měření hladiny představuje hydrostatická sonda s analogovým spojitým výstupem. Sekundární systém pro měření hladiny představují dva plováky s kontaktním výstupem. Hydrostatická sonda rozděluje vodojem na čtyři virtuální hladiny (Obrázek 33). První úroveň hladiny představuje plný vodojem. Čerpadla ve studních jsou vypnutá, není potřeba doplňovat vodu do vodojemu (Obrázek 34), čerpadla ATS můžou odebírat vodu z vodojemu. Druhá úroveň hladiny představuje pokles hladiny ve vodojemu cca pod 80 % nominální výšky hladiny vody ve vodojemu. Na této hladině se spustí doplňovací čerpadla a čerpadla ATS mohou stále odebírat vodu (Obrázek 35). Pokud hladina klesne na třetí úroveň, která představuje cca 60 % nominální výšky vodojemu, znamená to, že je větší odběr vody než přítok. Pošle se SMS s textem "Nízká hladina vodojemu", doplňující čerpadla pořád čerpají a čerpadla ATS mohou stále odebírat vodu (Obrázek 36 a Obrázek 37). Je nutné zařídit externí dodávku vody, např. cisternami. Čtvrtá úroveň představuje 10 % nominální výšky vodojemu. Na této hladině vypnou čerpadla ATS, aby nedošlo k jejich poškození v důsledku chodu na sucho. Čerpadla ve studních jsou spuštěna a čerpají vodu do vodojemu.

Plováky, které představují záložní měření výšky hladiny ve vodojemu, jsou umístěny nahoře a dole ve vodojemu. Pokud dojde k poruše hydrostatické sondy, v důsledku jejího zanesení či mechanického poškození při čištění vodojemu, řídicí systém poruchu

zaznamená jako neodpovídající příchozí data na vstup PLC (Obrázek 38). Systém se přepne na záložní měření, tj. pomocí plováků, a pošle SMS obsluze s textem "Porucha vodárna" a zobrazí poruchu na displeji HMI jako červený obdélník místo grafického zobrazení výšky hladiny ve vodojemu. Vrchní plovák slouží k zapínaní a vypínání čerpadel ve studních a spodní plovák slouží k vypínání a zapínání čerpadel ATS.

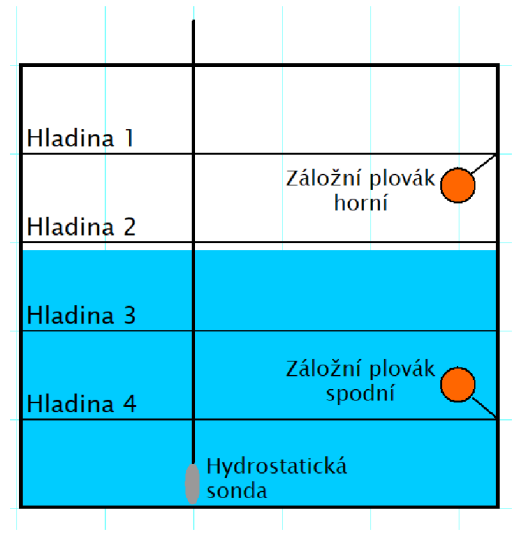

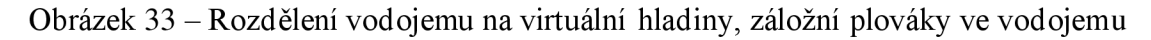

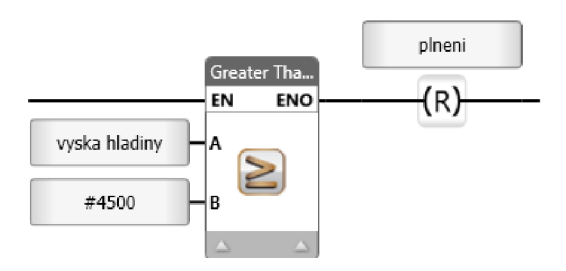

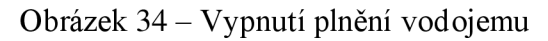

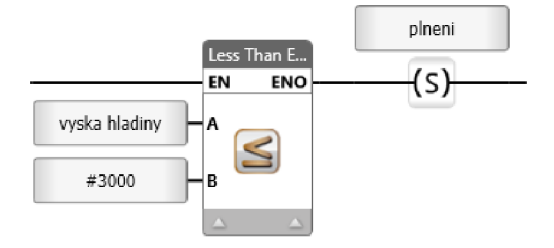

Obrázek 35 - Sepnutí plnění vodojemu

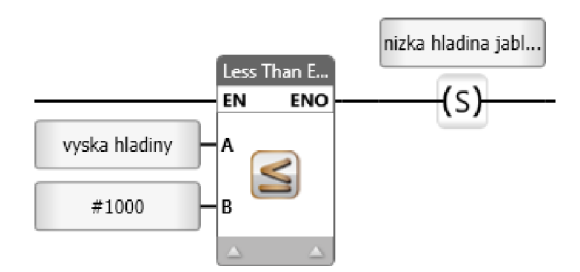

Obrázek 36 – Vyhodnocení poruchy "Nízká hladina vodojemu"

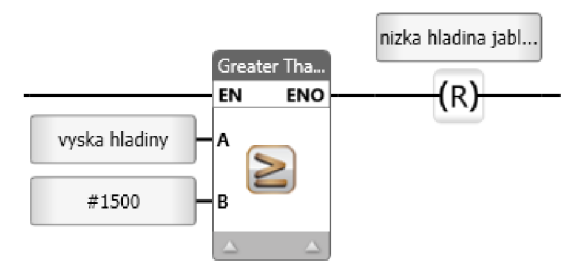

Obrázek 37 – Reset poruchy "Nízká hladina vodojemu"

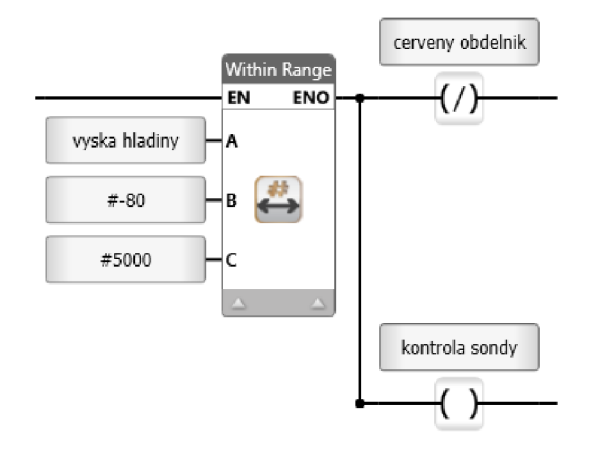

Obrázek 38 – Vyhodnocení poruchy "Porucha sondy"

#### **5.2.6 ATS**

Pro samotnou dodávku tlakové vody na farmu slouží automatická tlaková stanice (ATS). ATS se skládá ze dvou vertikálních čerpadel a tlakové nádoby (Obrázek 39). Na výstupu z ATS se nachází analogové spojité tlakové čidlo, které zaznamenává výstupní tlak z vodárny, dále je ke každému čerpadlu připojeno analogové spojité čidlo pro kontrolu. Přepínání mezi jednotlivými čerpadly se provádí otočným přepínačem na panelu rozvaděče (Obrázek 24). Přepínačem se spínají stykače čerpadel. Tento způsob spínání je z důvodu galvanického oddělení čerpadel od sebe. V případě poruchy na elektroinstalaci, nebo úderu blesku do vodárny, by mohlo dojít k poškození elektroniky na čerpadlech. Tímto způsobem zůstane vždy jedno čerpadlo v záloze. Každé čerpadlo ATS má v rozvaděči svůj přepínač "RUKA/0/AUT", při přepnutí do polohy "AUT" je čerpadlo řízeno řídicím systémem a je řízeno od hydrostatické sondy. Pokud je dostatek vody, může čerpat, pokud není dostatek vody, nemůže čerpat. Když dojde k odběru vody na

farmě, tlak v potrubí poklesne, senzor pokles zaznamená a spustí jedno ze dvou vybraných čerpadel. Každé čerpadlo má svoji řídicí elektroniku a frekvenční měnič. Díky tomu může čerpadlo vodu tzv. dotláčet a nevznikají tak tlakové rázy v potrubí. Farma má neustálý, ale nízký odběr.

Pokud čerpadlo nebude stíhat dotláčet vodu v řádu a tlak klesne pod 1,8 bar, řídicí systém to vyhodnotí jako poruchu a pošle obsluze SMS s textem "Nízký tlak vodárna" (Obrázek 40 a Obrázek 41). Čerpadlo dále umí samo vyhodnotit chod na sucho tím, že pokud do určitého času na svém tlakovém čidle nezaznamená nárůst tlaku a zvýšení odebíraného proudu v důsledku přečerpávané vody, nahlásí poruchu řídicímu systému a ten opět pošle obsluze SMS s textem "Porucha vodárna".

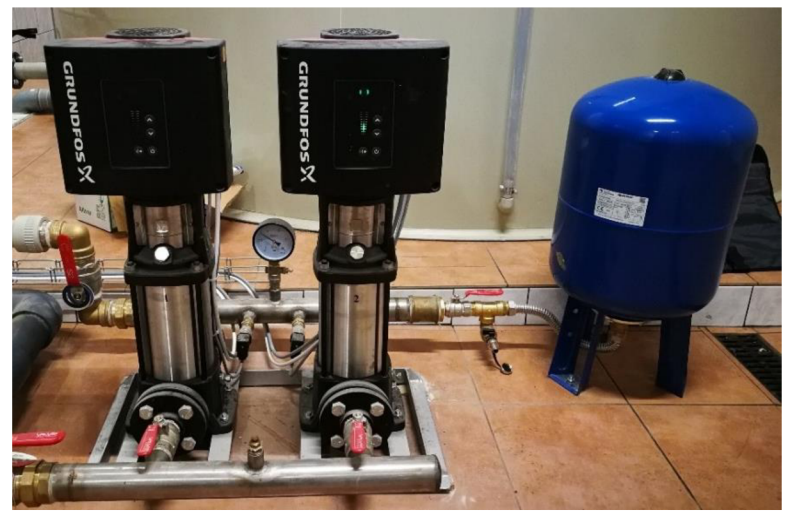

Obrázek 39 - Automatická tlaková stanice (ATS)

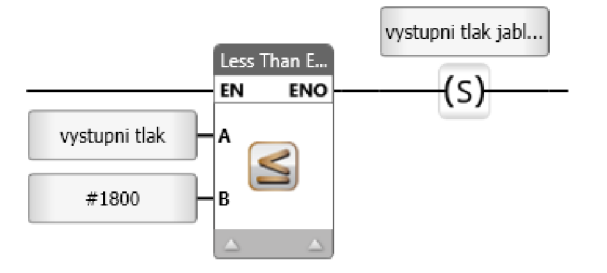

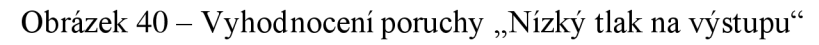

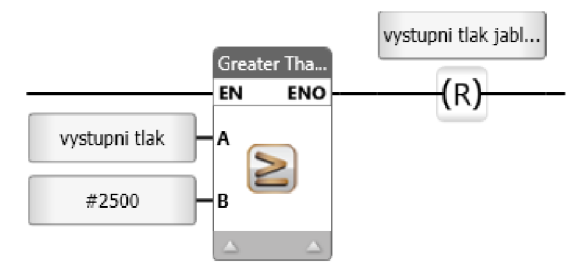

Obrázek 41 – Reset poruchy "Nízký tlak na výstupu"

#### **5.2.7 Poruchy**

V níže uvedené tabulce jsou popsány všechny potuchy, které mohou na vodárně, na čerpadlech ve studních a ve vodojemu nastat. V tabulce je taktéž uvedeno, jak se jednotlivé poruchy zobrazí.

|            |                          | Zobrazení | Zobrazení |              |
|------------|--------------------------|-----------|-----------|--------------|
| Zařízení   | Název poruchy            | aktivní   | neaktivní | Posílání SMS |
|            |                          | poruchy   | poruchy   |              |
| Čerpadla   | Výpadek fáze             |           |           | <b>ANO</b>   |
|            | Tepelná ochrana          |           |           | <b>ANO</b>   |
|            | Nízká hladina            |           |           | NE           |
|            | Nízká hladina            |           |           | <b>ANO</b>   |
| Vodojem    | Porucha sondy            |           |           | <b>ANO</b>   |
| <b>ATS</b> | Chod na sucho            |           |           | <b>ANO</b>   |
|            | Nízký tlak na<br>výstupu |           |           | <b>ANO</b>   |
| Filtr      | Ucpaný filtr             |           |           | <b>ANO</b>   |

Tabulka 3 - Poruchy v systému a jejich zobrazení na HMI

### **5.3 Manuální režim řízení**

V následujících dvou kapitolách je popsáno, jak se řídicí systém ovládá manuálně např. při poruše PLC.

### **5.3.1 Čerpadla ve studních**

Manuální ovládání čerpadel ve studni slouží výhradně pro servisní potřeby, protože přepnutím otočného přepínače (Obrázek 24) do polohy "RUKA" se čerpadlo v příslušné studni zapne i navzdory všem poruchám, které hlásí. Tento způsob se může použít i v případě poruchy PLC, při napouštění vodojemu. Má to ale jednu nevýhodu. Jelikož je v tomto režimu řízení ovládání čerpadla odpojeno od sondy a plováků, nelze to provozovat automaticky. Obsluha musí stát u rozvaděče a kontrolovat vizuálně hladinu ve vodojemu pomocí stavoznaku.

#### **5.3.2 ATS**

ATS přepneme do manuálního režimu pomocí přepínače umístěného v rozvaděči do polohy "RUKA" (Obrázek 25). Na rozdíl od čerpadel ve studních může ATS pracovat automaticky i bez řídicího systému v PLC, protože spodní plovák ve vodojemu ovládá ATS i v manuálním režimu. Pokud tedy hladina vody ve vodojemu klesne pod spodní plovák, ATS se automaticky vypne. Toto řešení je zde praktikováno kvůli tomu, že vodárna napájí živočišnou výrobu.

## **6. VYTVOŘENÍ VIZUALIZACE S MOŽNOSTÍ VZDÁLENÉHO PŘÍSTUPU**

Vzdálená vizualizace s možností ovládání a dohledu nad celou vodárnou byla vytvořena z důvodu snadnější obsluhy a kontroly vodárny pro zaměstnance, kteří se o vodárnu starají. Jelikož se posílá jedna souhrnná SMS "Porucha vodárna", nejde na první pohled rozlišit, o jakou poruchu se jedná. Zda-li se jedná o poruchu čerpadla ve studni, nebo jestli je v poruše čerpadlo ATS a nebo jestli není sonda ve vodojemu v poruše. Když má pracovník obsluhy možnost vzdálené vizualizace, tak při příchodu SMS "Porucha vodárny" zkontroluje vizualizaci, zjistí o jakou konkrétní poruchu se jedná a rozhodne o dalším postupu řešení - zdaje nutněji řešit okamžitě nebo jestli počká do následujícího dne.

### **6.1 Vytvoření vzdálené vizualizace**

Vytvoření vzdálené vizualizace a vzdáleného ovládání bylo vytvořeno v programu UniLogic od společnosti Unitronics, ve kterém byl napsán samotný program a byla v něm vytvořena i vizualizace pro HMI. Díky této integraci bylo vytvoření vzdálené vizualizace o dost snadnější nežujiných výrobců PLC, u kterých se musí vizualizace vytvářet pomocí externích aplikací, které jsou propojovány s programem PLC. Pro jednodušší orientaci ve vzdálené vizualizaci bylo zvoleno stejné rozložení i grafické zpracování jako ve vizualizaci HMI. To znamená, že ovládací a kontrolní prvky jsou na stejném místě a obsluha si nemusí pamatovat dvě rozhraní. Toho bylo v programu dosaženo pomocí jednoduché funkce, kterou UniLogic nabízí, a to, že dokáže převést HMI obrazovku do vzdálené vizualizace, nebo-li dowebserveru společně se vším nastavením a propojením s proměnnými, které jsou použity v programu. Oproti zobrazení v HMI je zde navíc poloha otočného přepínač pro ovládání čerpadel ve studni (Obrázek 43). U každého čísla se zobrazují písmena " $A/0/R$ " (A – otočný přepínač je přepnut do polohy automatický režim, při tomto režimu lze čerpadlo na dálku zapnout nebo vypnout, a nebo uvést do plně automatického režimu, 0 - otočný přepínač je přepnut do polohy vypnuto, čerpadlo je vypnuté, R - otočný přepínač je přepnut do polohy ruka, čerpadlo je sepnuto přímo z rozvaděče).

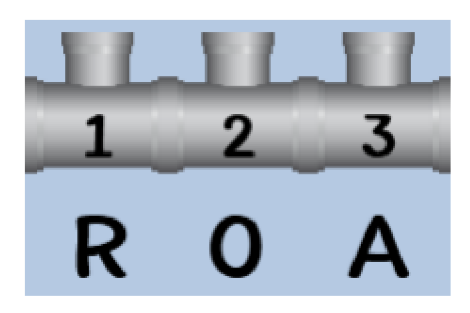

Obrázek 42 - Zobrazení polohy přepínačů čerpadel ve studních ve vzdálené vizualizaci

### **6.2 Připojení k internetu**

Propojení vizualizace s internetem je provedeno pomocí webserveru, který je implementován v PLC a pomocí veřejné IP adresy, díky které se k webserveru přistupuje. PLC, které je použito v tomto projektu, je z nejvyšší řady B10, kterou společnost Unitronics nabízí. Jak bylo již uvedeno v předchozí kapitole, v programu UniLogic byla vytvořena vizualizace pro webserver. Dále byla provedena konfigurace PLC a webserveru. Konfigurace spočívala v nastavení IP adres, pomocí kterých bude k PLC přistupováno, a dále bylo zapotřebí vytvoření přístupových účtů k webserveru pro zaměstnance obsluhy vodárny. Jako další krok bylo nutné propojit PLC s internetem, k čemuž posloužil bezdrátový internet od společnosti 02, odkud byl pořízen i router na připojení k internetu. Dále bylo nutné zajistit vytvoření veřejné statické IP adresy, pomocí které se dá připojit k routeru a následně k PLC. V routeru bylo potřeba nastavit NA T směrování z veřejné IP adresy na PLC. NAT směrování provádí přesměrování na zadanou IP adresu, v tomto případě na IP adresu PLC, která byla nakonfigurována při konfiguraci webserveru. Aby se k vzdálené vizualizaci nepřistupovalo zadáváním IP adresy doprohlížeče, bylo zapotřebí vytvořit doménuk vodárně, která odpovídalaveřejné IP adrese. Po zadání vytvořené domény do prohlížeče a zadání přístupových údajů se zobrazí vzdálená vizualizace vodárny.

## **7.** O**TESTOVÁNÍ A ZPROVOZNĚNÍ**

Celý systém byl zprovozněn víceméně bez větších problémů. Mezi takové menší problémy patřil špatný sled fází na přívodu k čerpadlům. To zapříčinilo špatné otáčení čerpadla ve studni. Tento problém byl ihned vyřešen přehozením fází v přívodním sloupku u studně. Mezi další menší problém patřil slabý GSM signál, který byl vyřešen nalezením lepšího umístění antény. V samotném programu žádné chyby při spouštění celého programu nenastaly, protože program byl během svého vývoje neustále testován a vzniklé chyby byly okamžitě odstraněny. Systém pro řízení a správu dodávky vody na farmu je kompletně funkční. Lze jej ovládat lokálně přes HMI umístěné na panelu hlavního rozvaděče (Obrázek 44), nebo vzdáleně přes vzdálenou vizualizaci. V případě, že se v systému vyskytne jakákoliv porucha, ihned se odešle SMS s hlášením o poruše. Řídicí systém již nějakou dobu funguje bez přerušení, zatím se u něj neobjevily žádné poruchy.

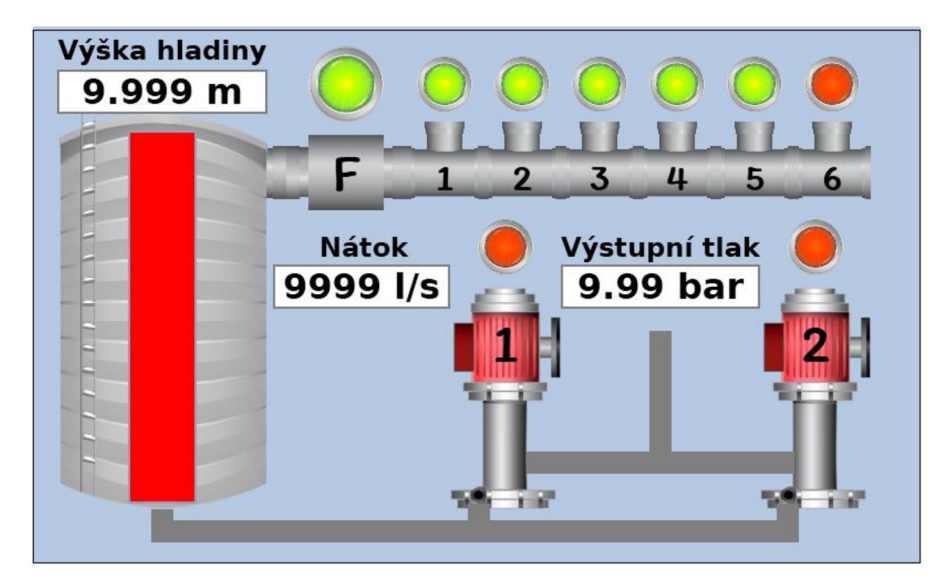

Obrázek 43 - Hlavní obrazovka HMI vizualizace

## **8. ZÁVĚR**

Na začátku práce byl popsán současný stav řídicího systému, který je momentálně instalovaný na farmě. Byly popsány jeho výhody, nevýhody i důvody, proč se musí nahradit novým řídicím systémem.

V další kapitole byl představen koncept nového řídicího systému, který byl instalován. V blokovém schématu jsou uvedena zařízení, která byla do systému instalována a popsána jejich komunikace s řídicím PLC. Dále byl napsán stručný popis toho, jak nový řídicí systém pracuje a které možné poruchy v něm můžou nastat, jak bude probíhat komunikace na dálku s obsluhou a jak bude vypadat možnost ovládání na dálku pomocí webové stránky.

Ve třetí kapitole je proveden výběr vhodných komponent pro řídicí systém. Na začátku kapitoly je popsáno, proč bylo vybráno PLC od společnosti Unitronics. Dále byly popsány nejrůznější druhy průtokoměrů, jejich výhody a nevýhody. Z popisovaných průtokoměrů byl pro tento systém vybrán indukční průtokoměr. Dále byly popsány možné hladinoměry, které by se daly pro danou aplikaci použít. Pro měření výšky hladiny byla vybrána hydrostatická sonda a překlápěcí spínač.

Ve čtvrté kapitole je popsáno, jak se pracuje s programem ProfiCad, ve kterém byly vytvořeny schémata, která popisují elektroinstalaci řídicího systému. Schémata jsou rozdělena do podschémat, jako je silnoproudé zapojení, zapojení PLC, zapojení vstupních a výstupních relé, anebo zapojení sloupku u studny. Schémata jsou přiložena v příloze společně se seznamem komponent použitých v řídicím systému.

V následující kapitole je popsán celý řídicí proces, a to jak automatický řídicí režim, tak manuální řídicí režim. Pro automatický režim řízení byly popsány všechny komponenty, jak se v daném režimu chovají. Čerpadla ve studních čerpají, pokud je nedostatek vody ve vodojemu a pokud nemají poruchu. Dále pokud na výstupu vodárny dojde k poklesu tlaku, čerpadla ATS zapnou a tlakovou ztrátu dorovnají. Byly popsány hladiny ve vodojemu, které jsou rozděleny hydrostatickou sondou. A pokud je sonda v poruše, přepne se automaticky na záložní plováky. Manuální režim řízení je zde pouze pro případ, kdyby se PLC porouchalo, aby systém mohl i nadále pracovat, byť jen v omezeném režimu.

V předposlední kapitole je popsána realizace pro vzdálenou vizualizaci a kontrolu řídicího systému, důvody, proč byla vizualizace vytvořena, co je v ní vidět, a jak se vzdálená vizualizace liší od vizualizace HMI, které je umístěno v hlavním rozvaděči. V této kapitole je taktéž popsáno, jakým způsobem je vizualizace s PLC propojena.

V poslední kapitole této práce jsou popsány nedostatky, které vznikly při zprovozňování systému, a jak byly poté odstraněny. Dále je zde uvedeno, že systém pracuje bez problémů a zatím bez poruch.

Výsledkem práce je plně funkční řídicí systém pro správu a dodávku vody na farmu se vzdálenou komunikací a dohledem. Společnost, pro kterou byl systém vyvíjen a které je dodáván, je s řešením velmi spokojena. V důsledku toho byly od společnosti objednány a vzápětí na to ihned realizovány obdobné řídicí systémy. Řídicí systémy s obdobným konceptem, které se liší jen počtem čerpadel ve studních byly instalovány na drůbeží farmu a na farmu pro odchov jatečních prasat. Další dva systémy, které nemají aplikovanou vzdálenou komunikaci a nemají vodojem s hydrostatickou sondou, byly instalovány na dvě menší farmy, které slouží jako porodny selat.

## **LITERATURA**

- [1] CÁKL, Vojtěch. *Druhy a principy vodojemů.* Brno, 2019. Bakalářská práce. Vysoké učení technické v Brně.
- [2] UniStream kompaktní 5. Schmachtl [online], [cit. 2021-12-29]. Dostupné z: <https://www.schmachtl.cz/unistream-kompaktni->5#/p\_sf:DEFAULT&p\_sd:ASC&p\_p:1
- [3] ĎAĎO, Stanislav, Antonín PLATIL a Ludvík BEJČEK. *Měření průtoku a výšky hladiny.* Praha: Ben, 2006. ISBN 80-7300-156-X.
- [4] KADLEC, Karel. Plováčkové průtokoměry průtokoměry s proměnlivým průřezem. *Automa* [online]. 2016,**2016**(10), 4 [cit. 2022-05-17]. Dostupné z: [https://automa.cz/cz/casopis-clanky/plovackove-prutokomery](https://automa.cz/cz/casopis-clanky/plovackove-prutokomery-)prutokomery-s-promenlivym-prurezem-2016\_10\_0\_9085/
- [5] Měření průtoku a proteklého množství: Indukční průtokoměry [online]. [cit. 2021-12-29]. Dostupné z: [http://uprt.vscht.cz/kminekm/mrt/F4/F4k45](http://uprt.vscht.cz/kminekm/mrt/F4/F4k45-) prut.htm
- [6] Repase Tatry 148 CAS 32 OHZ Pobedim. Požáry.cz [online]. 23.02.2012 [cit. 2021-12-29]. Dostupné z: [https://www.pozary.cz/clanek/51851-repase](https://www.pozary.cz/clanek/51851-repase-)tatry-148-cas-32-ohz-pobedim/
- [7] Plovákové spínače. Mechanické hladinoměry Plovákové hladinoměry a spínače [online], [cit. 2021-12-29]. Dostupné z: [http://www.jsp.cz/cz/sortiment/seznam\\_dle\\_kategorii/snimace\\_hladiny/teo](http://www.jsp.cz/cz/sortiment/seznam_dle_kategorii/snimace_hladiny/teo)  rie-hladina/mechanicke-hladinomery/plovakove-hladinomeryspinace.html#uplatneni
- [8] Plovákový spínač [online]. Květen 2019 [cit. 2021-12-29]. Dostupné z: [https://engineer.decorexpro.com/cs/elektrika/rozetk-vykl/poplavkovyj](https://engineer.decorexpro.com/cs/elektrika/rozetk-vykl/poplavkovyj-)vyklyuchatel.html
- [9] VOJÁČEK, Antonín. Senzory hydrostatického tlaku pro měření hloubky či regulaci výšky hladiny. *[Automatizace.hw.cz](http://Automatizace.hw.cz)* [online]. 2018,19. Březen 2018 - 8:54,1 [cit. 2022-05-17]. Dostupné z: [automatizace.hw.cz/senzory](http://automatizace.hw.cz/senzory-)hydrostatickeho-tlaku-pro-mereni-hloubky-ci-regulaci-vysky-hladiny.html
- [10] VOJÁČEK, Antonín. Spojité měření výška hladiny principy měření a provedení snímačů. *[Automatizace.hw.cz](http://Automatizace.hw.cz)* [online]. 2016,31. Březen 2016 - 21:49,1 [cit. 2022-05-17]. Dostupné z: automatizace.hw.cz/mereni-aregulace/spojite-mereni-vyska-hladiny-principy-mereni-a-provedenisnimacu.html

[11] PÁSEK, Jan. *Programovatelné automaty v řízení technologických procesů.*  Brno, 2007.

## **SEZNAM PŘÍLOH**

**PŘÍLOHA A - SCHÉMATA ZAPOJENÍ (uloženo na přiloženém CD)** 

**PŘÍLOHA B - SEZNAM KOMPONENT (uloženo na přiloženém CD)**